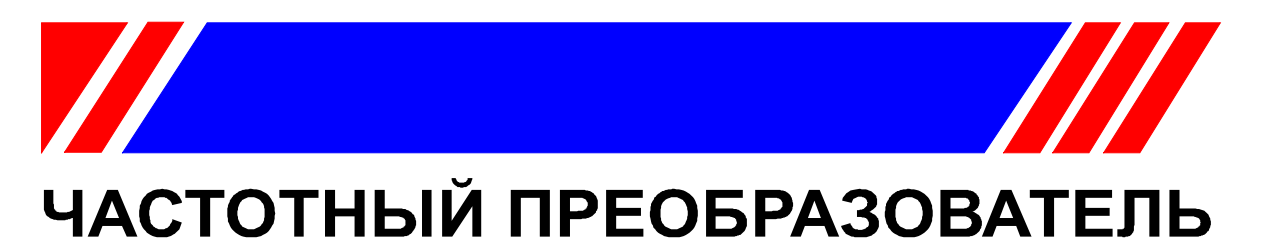

РЕГУЛЯТОР СКОРОСТИ ЭЛЕКТРОДВИГАТЕЛЯ ПЕРЕМЕННОГО ТОКА

15 ... 315 KBT 380 B

# Преобразователь частоты для нагрузки насосного типа

# **EI-P7002**

Руководство по эксплуатации

BAłOY.435X21.001-04P3

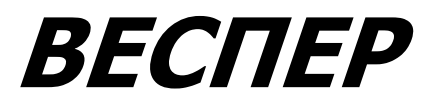

# СОДЕРЖАНИЕ

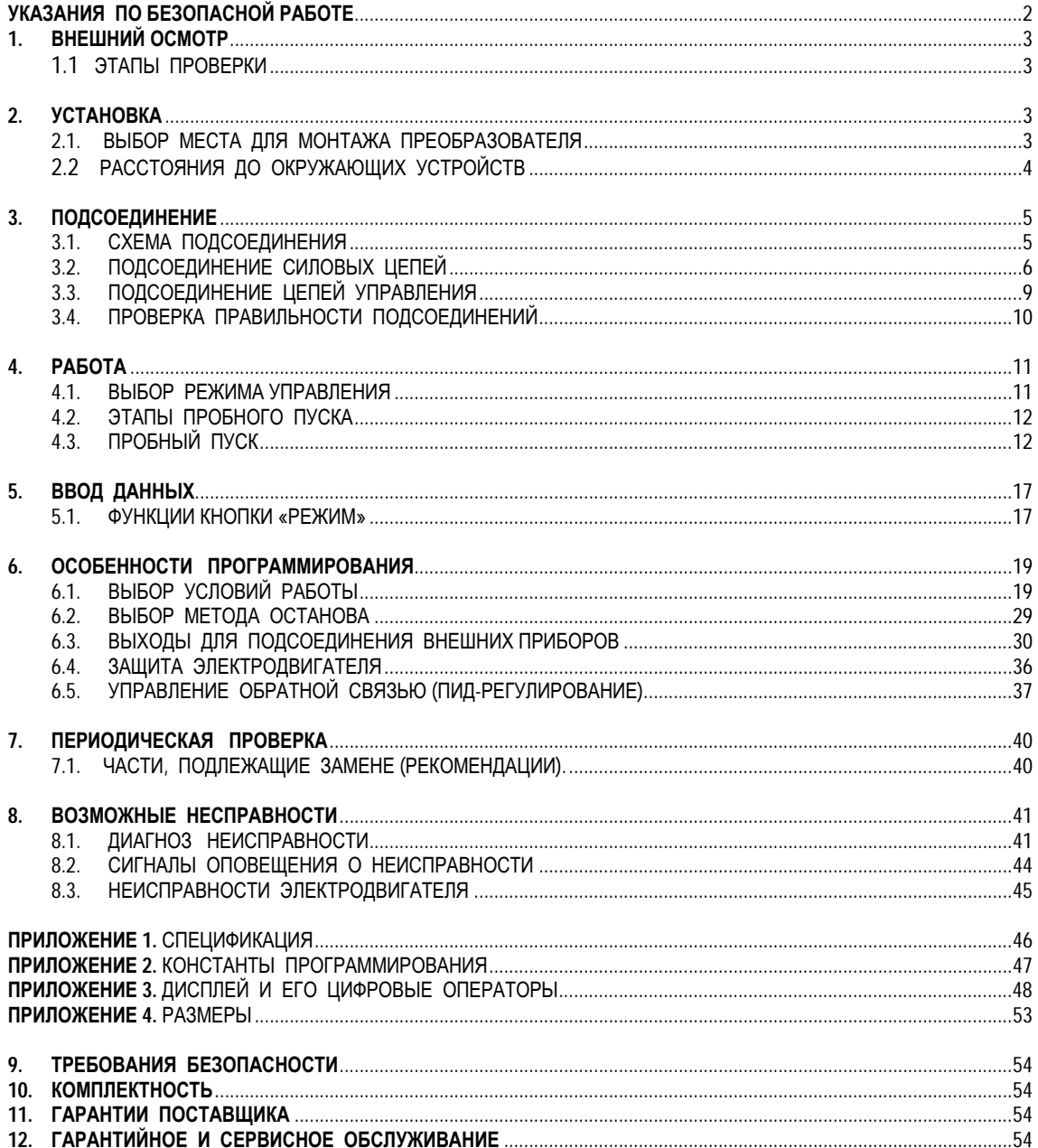

Настоящее руководство содержит указания по установке, монтажу, проверке и наладке частотного преобразователя EI-P7002, предназначенного для управления асинхронным двигателем в случаях, когда перегрузка двигателя не превышает 10% за время не более 30 с во всех фазах технологического процесса, включая запуск, работу и остановку. Это условие выполняется для большинства нагрузок с квадратичной зависимостью от скорости таких, как насосы, вентиляторы, воздуходувки и др.

Серия EI-P7002 является производной от серии EI-7001 и отличается от нее тем, что часть функций преобразователя EI-7001, таких, как активное торможение, связь по RS232/485 и др. в серии EI-P7002 не поддерживается.

# **!** ПРЕДУПРЕЖДЕНИЕ

Преобразователь EI-P7002 предназначен для управления нагрузкой только насосного типа (центробежные насосы, вентиляторы и др.).

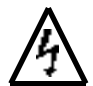

# УКАЗАНИЯПОБЕЗОПАСНОЙРАБОТЕ

# УСТАНОВКА

- Поднимать и перемещать преобразователь допускается только за основание. Запрещается поднимать за переднюю крышку. В противном случае основная часть преобразователя может упасть, что приведет к его разрушению.
- Монтируйте преобразователь на материале, не поддерживающем горение, например на металле. Невнимание к этому предостережению может привести к пожару.

При монтаже устройства в оболочке устанавливайте вентилятор, либо другой прибор охлаждения для обеспечения температуры воздуха внутри оболочки ниже 40 °С. Перегрев может служить причиной пожара и выхода преобразователя из строя.

# ПОДСОЕДИНЕНИЕ

- Подсоединяйте проводники только при отключенном источнике питания.
- Подсоединение должно осуществляться только квалифицированным персоналом.
- При подсоединении цепи аварийного останова тщательно проверьте выполнение подсоединений перед включением устройства.
- Убедитесь, что номинальное напряжение питания преобразователя соответствует напряжению питающей сети переменного тока (источника питания).
- Не прикладывайте к преобразователю испытательного напряжения с целью проверки электрической прочности**.** Это может привести к выходу из строя полупроводниковых элементов**.**
- Затягивайте резьбовые соединения клеммных колодок с достаточным крутящим моментом. Невнимание к этому предостережению может привести к пожару.
- При любых внешних подключениях не должно быть соединения силовых цепей переменного тока со стороны питающей сети **R, S, T** с выходными клеммами преобразователя **U, V, W.** Преобразователь при этом выйдет из строя.

РАБОТА

- Когда выбран режим функции повторного пуска (CD-056) должен быть исключен  $\bullet$ доступ персонала к преобразователю и двигателю, так как повторный пуск после останова может произойти внезапно.
- С учетом ситуации возможного выхода из строя кнопки "СТОП" установите отдельный выключатель для аварийного останова.
- Не меняйте режимы во время работы преобразователя, так как при этом могут быть повреждены электродвигатель или преобразователь

# МОНТАЖ И ПРОВЕРКА

- $\bullet$ К осуществлению монтажа, проверок, замены частей преобразователя допускается лишь квалифицированный персонал.
- Плата панели управления процессора РС включает в себя интегральные схемы на основе КМОП. Не касайтесь КМОП элементов, так как они могут выйти из строя под воздействием статического электричества.
- Не подсоединяйте и не разъединяйте проводники и соединители пока на цепи преобразователя подано электропитание. Невнимание к этому предостережению может быть причиной травмы персонала

# 1. ВНЕШНИЙ ОСМОТР

• Не устанавливайте преобразователь и не работайте с ним, если преобразователь имеет поломки или недостающие части. Невнимание к этому предостережению может привести к травме персонала и порче оборудования.

# 1.1. ЭТАПЫ ПРОВЕРКИ

#### Таблица 1

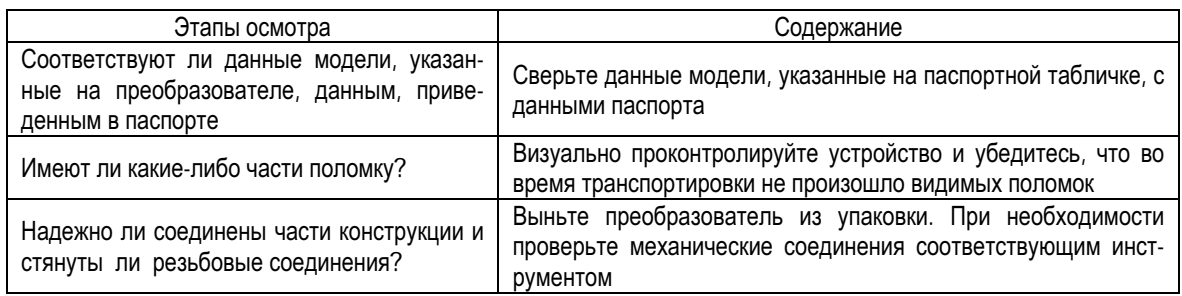

# 2. УСТАНОВКА

#### ВЫБОР МЕСТА ДЛЯ МОНТАЖА ПРЕОБРАЗОВАТЕЛЯ  $2.1$

Для обеспечения необходимых рабочих характеристик и долгого срока службы следуйте рекомендациям, приводимым ниже, при выборе места для установки преобразователя EI - Р7002. Убедитесь, что преобразователь защищен от следующих воздействий:

- Чрезмерный холод и тепло. Используйте только при температуре окружающего воздуха от - 10°С до + 40°С
- Масляный туман или брызги
- Соляной туман
- Прямой солнечный свет (исключить использование на открытом воздухе)
- Коррозионные газы и жидкости
- Пыль и металлические частицы в воздухе
- Удары и вибрация
- Магнитный фон (например: сварочные агрегаты, энергетическое оборудование, размещенные поблизости)
- Дождь и высокая влажность
- Радиоактивные материалы
- Горючие вещества: разбавители, растворители и т.д.
- 2.2. РАССТОЯНИЯ ДО ОКРУЖАЮЩИХ УСТРОЙСТВ

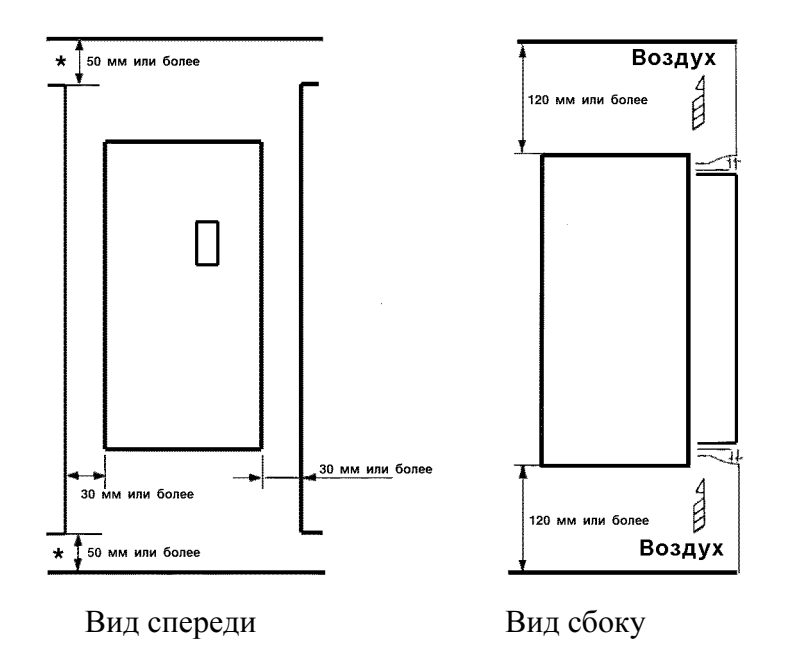

Рис. 8. Необходимые минимальные расстояния от частотного преобразователя EI-P7002 до окружающих устройств.

Рабочее положение преобразователя EI – P7002 - вертикальное. Обеспечивайте достаточные расстояния до окружающих устройств с целью обеспечения эффективного охлаждения, как это показано на рис. 8.

\_\_\_\_\_\_\_\_\_\_\_\_\_\_\_\_\_\_\_\_\_\_\_\_\_\_\_\_\_\_\_\_\_\_\_\_\_\_\_\_\_\_\_\_\_\_\_\_\_\_\_\_\_\_\_\_

Требуемый температурный режим окружающего воздуха для преобразователя:

- Для исполнения в металлическом корпусе:.....................  $10^{\circ}$ C ...+  $45^{\circ}$ C
- Для исполнения в пластмассовом корпусе: ......................  $10^{\circ}$ C ... +  $40^{\circ}$ C

# **3.** ПОДСОЕДИНЕНИЕ

#### 3.1. СХЕМА ПОДСОЕДИНЕНИЯ

Ниже приведена схема подсоединения силовых и управляющих цепей. При управлении от пульта управления преобразователя работа электродвигателя возможна сразу после подсоединения силовых цепей (питающей сети и электродвигателя).<br>Реактор постоянного

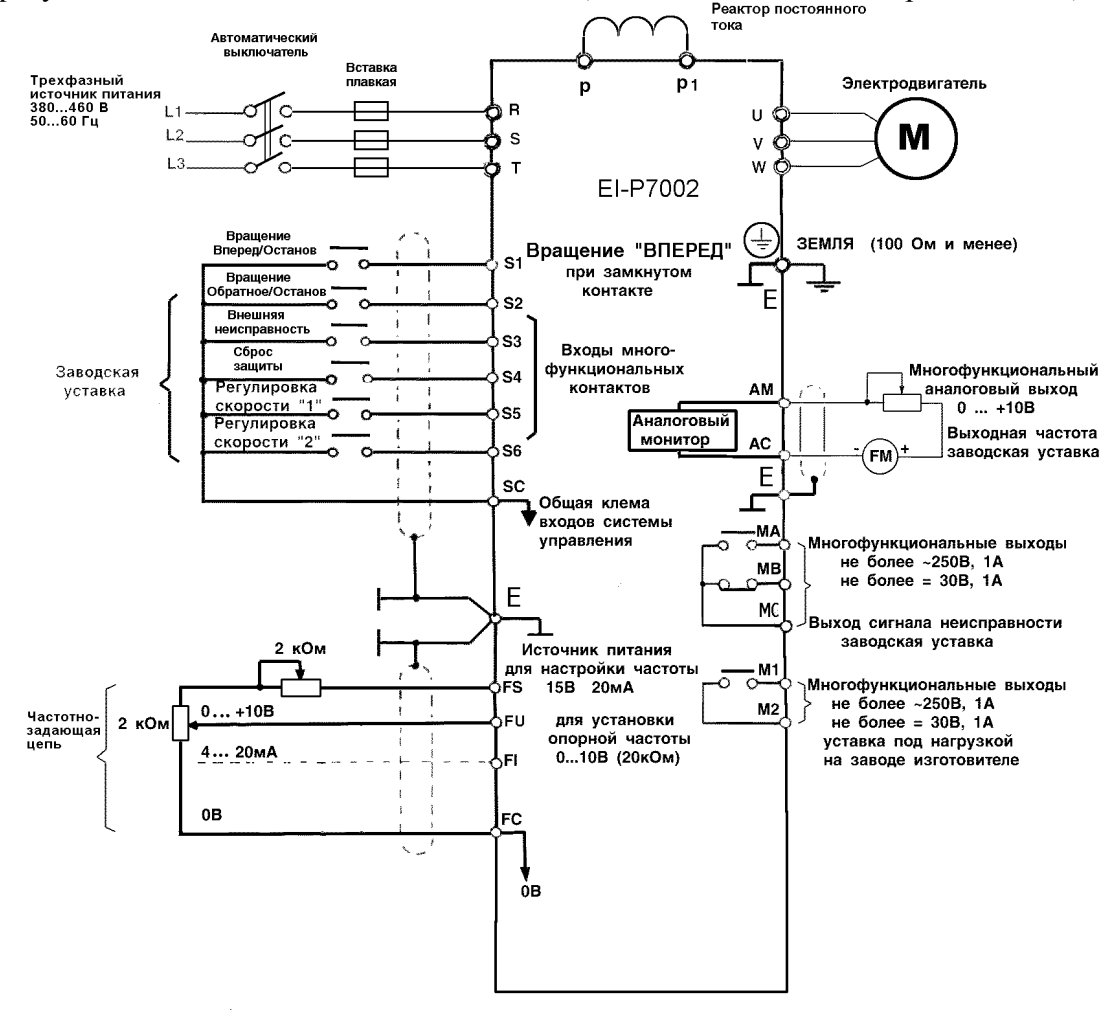

Рис. 9. Схема подсоединения.

- 1. Для исключения влияния наводок и помех цепи управления должны быть экранированы.
- 2. При аналоговом задании скорости вращения электродвигателя выбор напряжения или тока в качестве управляющего сигнала осуществляется с помощью константы CD-042. На предприятии-изготовителе установлено управление напряжением.
- 3. Максимальный потребляемый ток от источника питания преобразователя (FS  $+12B$ ) - 20 мА.
- 4. Многофункциональный аналоговый выход (АМ) может быть использован для подсоединения измерительных приборов (постоянного тока, напряжением 10 В) и не может быть использован для системы управления обратной связью.

# 3.2. ПОДСОЕДИНЕНИЕ СИЛОВЫХ ЦЕПЕЙ

#### **(1)** Предосторожности при подсоединении входных цепей**.**

#### **(**а**)** Установкаавтоматического выключателяи закрытых плавких предохранителей**.**

Между силовыми цепями переменного тока (клеммы R, S, T) и питающей сетью (L1, L2, L3) должны быть установлены автоматический выключатель и плавкие предохранители для защиты цепей.

#### **(**б**)** Установка устройства защитного отключения**.**

При подсоединения устройства защитного отключения к входным клеммам R, S, T, используйте устройство, не подверженное действию высокой частоты.

#### **(**в**)** Установка магнитногоконтактора

Отключение преобразователя от силовой питающей сети может быть произведено с использованием магнитного контактора, установленного на стороне питающей сети. Однако при этом активное торможение невозможно, и электродвигатель останавливается инерционно.

• Электродвигатель может быть запущен или остановлен путем включения или выключения магнитного контактора на стороне питающей сети переменного тока. Однако, частое пользование контактором может привести к выходу преобразователя из строя.

#### **(**г**)** Порядокподсоединения фазных силовых проводов к входным клеммам преобразователя**.**

Фазные проводники со стороны питающей сети переменного тока А, В, С могут быть подсоединены к клеммам R, S и T преобразователя в любой последовательности.

#### **(**д**)** Установка реактора**.**

При подсоединении преобразователя мощностью 15 кВт или менее к трансформатору источника питания с большой мощностью (600 кВА или более) или, в случае подключения фазосдвигающего конденсатора, во входных цепях протекает экстраток, пиковое значение которого может вывести элементы преобразователя из строя. В таких случаях устанавливайте реактор постоянного тока между клеммами Р и Р1 преобразователя или реактор переменного тока со стороны входа. Установка реакторов полезна для увеличения коэффициента мощности на стороне источника питания.

#### **(**е**)** Установка подавителя импульсов перенапряжения**.**

Для индуктивных нагрузок (магнитных контакторов и реле, магнитных тормозов, магнитных клапанов, соленоидов и т.д.), подсоединенных вблизи с преобразователем, используйте (общий) подавитель импульсов перенапряжения.

#### **(**ж**)** Категорически запрещается устанавливать фазосдвигающий конденсатор на выходе преобразователя**.**

Если фазосдвигающий конденсатор или подавитель импульсов перенапряжения подключены с тем, чтобы увеличить коэффициент мощности, может наступить их перегрев за счет высших гармонических составляющих преобразователя. Также и преобразователь может выйти из строя за счет перегрузки сверхтоком.

#### **(2)** Предосторожности при подсоединении силовых выходных цепей**.**

#### **(**а**)** Соединение с нагрузкой**.**

Соедините выходные клеммы U, V, W с соответствующими клеммами выводов электродвигателя. Убедитесь, что при выполнении команды Вращение ВПЕРЕД двигатель вращается в нужном Вам направлении. Если электродвигатель вращается в неправильном направлении, поменяйте местами любые 2 из 3-х мест подсоединения проводников U, V, W.

#### **(**б**)** Категорически запрещается соединятьсиловые выходные цепи со входными цепями источника питания**.**

Не соединяйте входные цепи R, S, T преобразователя с выходными клеммами U, V, W при любых схемных решениях – при этом преобразователь может выйти из строя.

#### **(**в**)** Категорически запрещается накоротко замыкать выходные силовые цепи**.**

Не прикасайтесь к выходным силовым цепям непосредственно и не допускайте контакта этих цепей с корпусом преобразователя. Это может привести к электроудару или соединению выходных цепей с "Землей". Кроме того, никогда не закорачивайте выходные цепи.

#### **(**г**)** Запрещается подключать фазосдвигающий конденсаторили **LC/RC** шумоподавляющий фильтр

Не подключайте фазосдвигающий конденсатор или помехозащитный фильтр к выходным цепям для подавления помех.

#### **(**д**)** Установка магнитного пускателя**.**

Не подсоединяйте магнитный пускатель или магнитный контактор к выходным силовым цепям. Если нагрузка подключается в то время, когда преобразователь работает, срабатывает защитная цепь перегрузки по току из-за резкого изменения тока.

#### **(**е**)** Установка реле термической перегрузки

В преобразователе заложена функция электронной защиты от перегрузок. Однако, в случаях питания нескольких электродвигателей от одного преобразователя или при использовании многополюсных двигателей используйте реле термической перегрузки для каждого двигателя. При этом константа преобразователя CD-033 должна быть равна 0. ("Выбор защиты электродвигателя": нет защиты).

### (3) Заземление

- Сопротивление "Земли" должно быть:
	- 10 Ом или менее.  $\mathbf{r}$
- Не допускается заземление преобразователя с использованием общей заземляющей шины со сварочным оборудованием, машинами, электромоторами или другим сильноточным оборудованием.
- Применяйте заземляющие проводники минимально возможной длины.
- При использовании нескольких преобразователей рядом заземляйте их, как показано на рис. 10, (а) или (b), и ни в коем случае, как указано на рис. 10 (с).

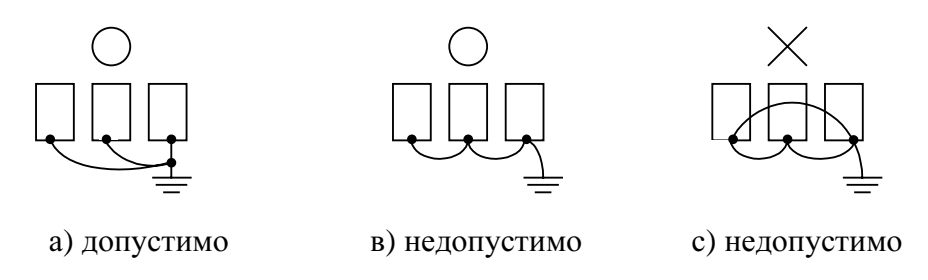

Рис. 10. Заземление трех единиц преобразователей.

(4) Функции клемм силовых цепей.

Ниже приведенная таблица описывает функции клемм силовых цепей.

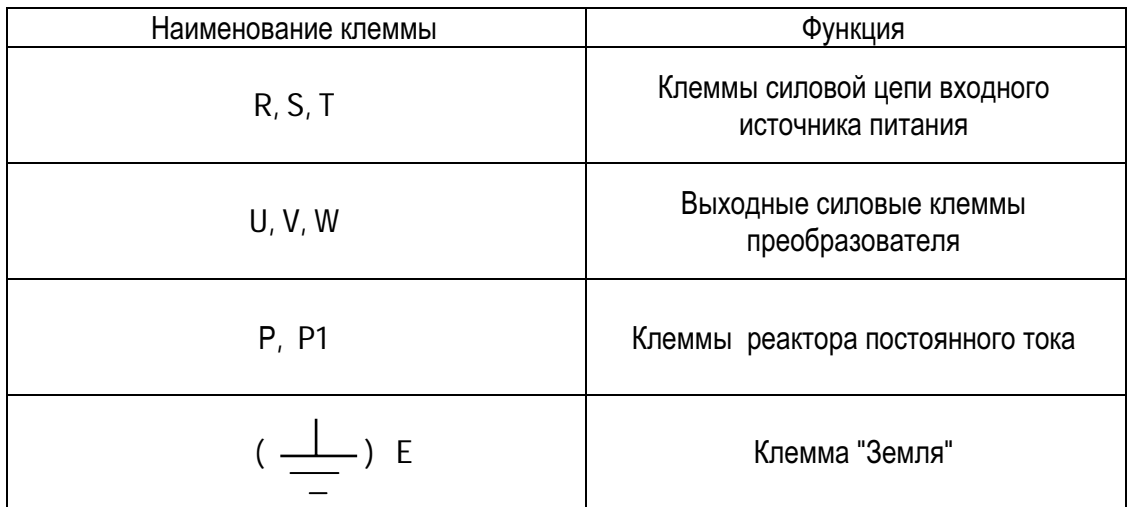

# 3.3. ПОДСОЕДИНЕНИЕ ЦЕПЕЙ УПРАВЛЕНИЯ

# Нижеследующая таблица описывает функции клемм цепей управления

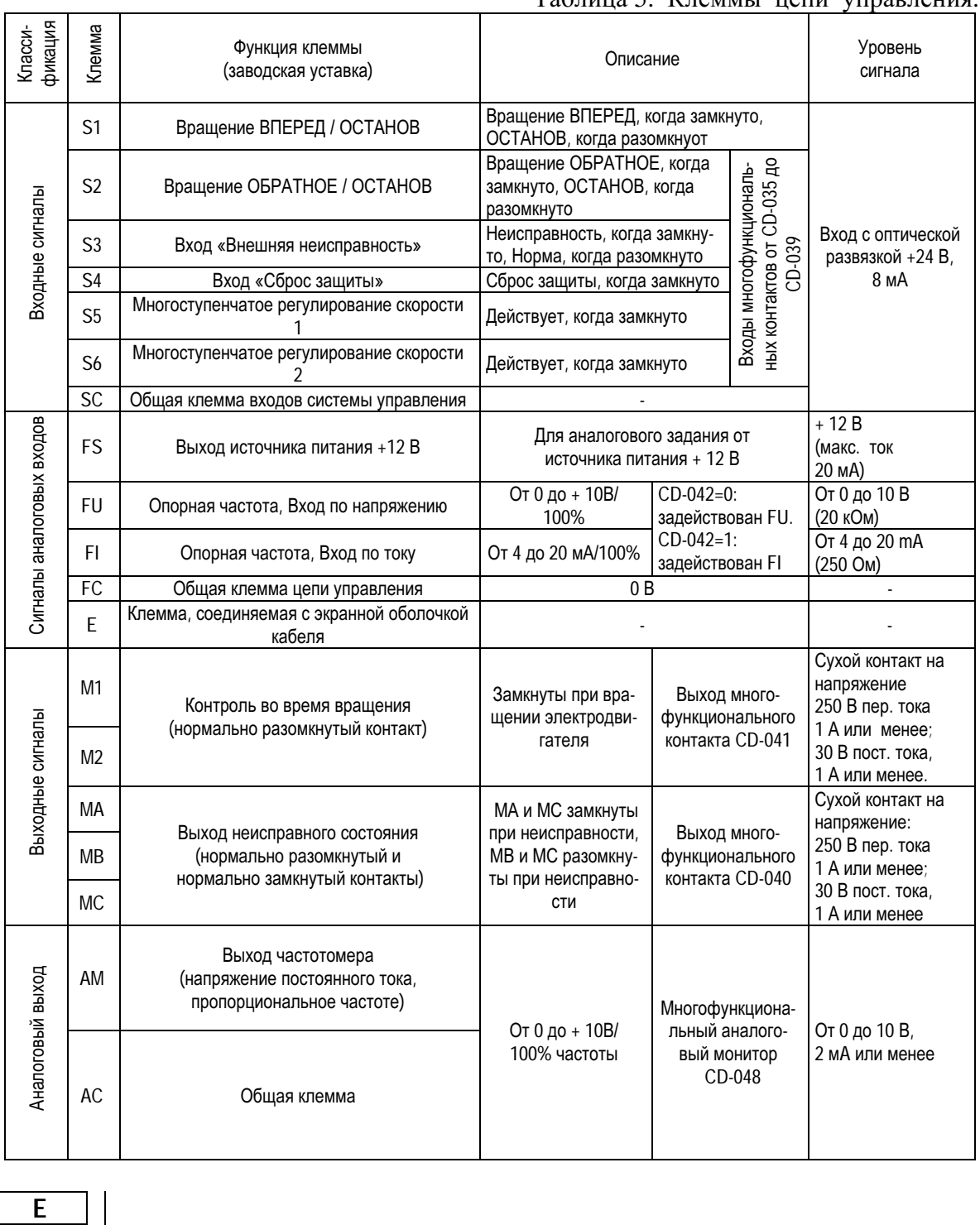

#### Таблица 5. Клеммы цепи управления.

Рис. 11. Расположение управляющих клемм на плате управления.

 **S1 S2 S3 SC SC S4 S5 S6 FU FI FS FC AM AC M1 M2 MA MB MC**

#### (2) Подсоединение к клеммам цепей управления**.**

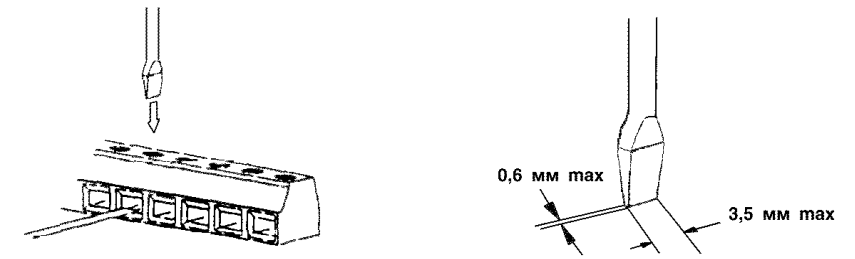

Введите провод в нижнюю часть клеммной колодки и надежно закрепите в соответствующей ячейке колодки с помощью отвертки. Освобожденный от оболочки участок провода должен иметь длину 7 мм.

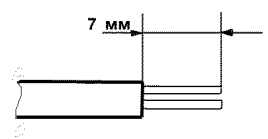

#### (3) Предосторожности при подсоединении цепей управления**.**

Используйте скрученные экранированные или скрученные попарно экранированные провода для цепей управления и подсоединяйте окончания экранной оплетки к клемме E преобразователя. На рис. 12 показан образец экранировки кабеля.

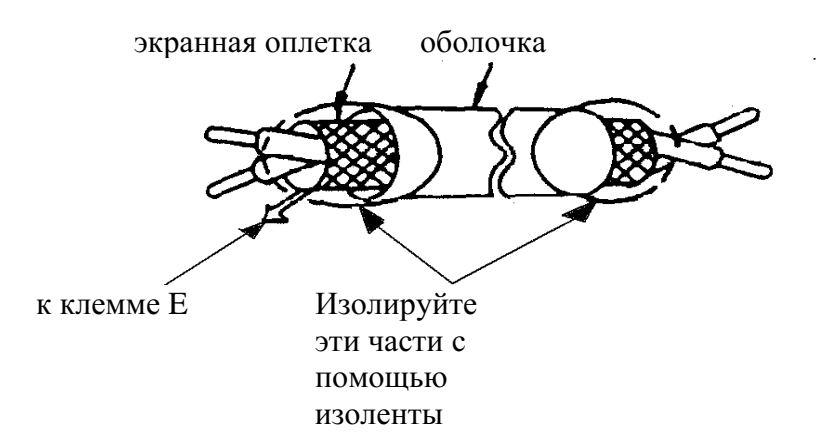

# 3.4. ПРОВЕРКА ПРАВИЛЬНОСТИ ПОДСОЕДИНЕНИЙ.

По окончании установки и подсоединения проверьте соответствие следующим пунктам.

- Соединение выполнено правильно.
- В изделии не осталось зажимов или лишних гаек.
- Резьбовые соединения клеммной колодки надежно затянуты.
- Неизолированные участки проводов, подходящих к клеммам, не находятся в контакте с посторонними клеммами.

Запрещается использовать для проверки цепей управления зуммер**!** 

# **4.** РАБОТА

#### 4.1. ВЫБОР РЕЖИМА УПРАВЛЕНИЯ.

Преобразователь **EI-P7002** имеет два режима управления: местный и дистанционный, как описано в таблице 6. При включении питания преобразователь готов к дистанционному управлению, если таковой запрограммирован. Переход из одного режима в другой производится нажатием кнопки МЕСТНЫЙ/ДИСТАНЦИОННЫЙ только при остановленном двигателе. Программирование дистанционного режима производится путем присвоения соответствующего кода константе CD-002. Выбранный режим дистанционного управления может быть конкретизирован (см. таблицу 6), каждому режиму соответствует свое состояние световых индикаторов УПР (управление двигателем – ПУСК/СТОП) и РЕГ (регулирование скорости). Перед отгрузкой в преобразователе устанавливается режим ДИСТАНЦИОННОГО управления (с заданием опорной частоты и командой «Вращение» с клемм цепи управления).

• Местный: Опорная частота команды вращения/останова подаются с пульта управления преобразователя. Индикаторы УПР и РЕГ при этом не горят.

• Дистанционный: Опорная частота и команда вращения могут быть поданы из различных источников в соответствии с таблицей 6.

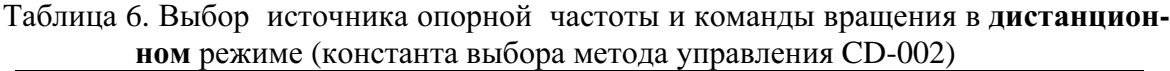

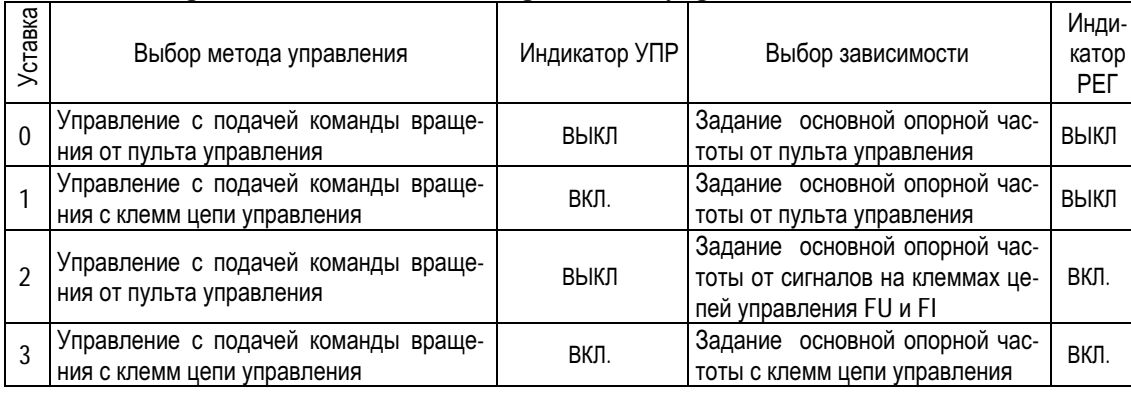

#### 4.2. ЭТАПЫ ПРОБНОГО ПУСКА

Перед пробным включением проверьте выполнение следующих требований:

- Электропроводка и подсоединения к клеммам выполнены правильно.
- Между элементами зажимов клеммной колодки нет коротких замыканий.
- Резьбовые соединения клемм тщательно затянуты.
- Электродвигатель смонтирован с учетом требований безопасности.
- Все составные части, нуждающиеся в заземлении, правильно заземлены.

#### 4.3. ПРОБНЫЙ ПУСК

.

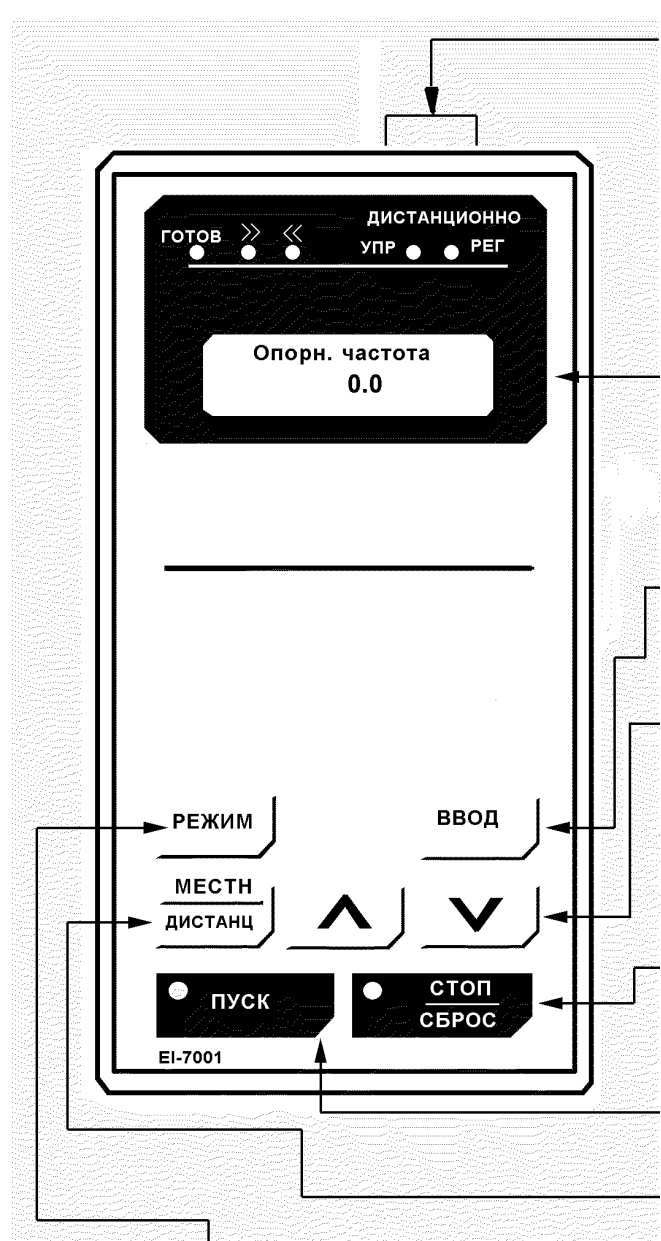

Кнопка РЕЖИМ. Выбор режима отображения.

#### Световыеиндикаторыдистанционногорежима

загораются при выборе режима управления от клемм цепи управления или последовательной линии связи.

 УПР**:** Загорается при подаче команды ВРАЩЕ**-**НИЕ от клемм цепи управления или последовательной линии связи.

 РЕГ**:** Загорается при выборе опорной частоты с клемм **FU** и **FI** или от последовательной линии связи.

Дисплейвысвечивает устанавливаемые величины для каждой из функций или величины ЧАСТОТЫ**,**  ТОКАна выходе и т. д.

#### Кнопкаввода.

Высвечивает установленное значение каждой величины. При повторном нажатии устанавливаемое значение запоминается.

#### Кнопкиизменениявеличин.

Изменяют значения вводимых величин или номера констант.

∧ **:** Кнопка увеличения

∨ **:** Кнопка уменьшения

#### Кнопкикомандуправления.

Управляют преобразователем.

СТОП**/**СБРОС **-** красный светодиод загорается при нажатии кнопки СТОП, а также эта кнопка выполняет функцию Сбросзащиты при неисправности.

#### ПУСК.

Красный световой индикатор загорается при нажатии кнопки ПУСК.

Кнопкавыборарежима МЕСТНЫЙ**/**ДИСТАНЦИОННЫЙ.

#### (2) Этапы проверки функционирования**.**

Проверьте функционирование по следующим этапам.

- Электродвигатель работает плавно.
- Электродвигатель вращается в правильном направлении.
- Электродвигатель не дает повышенной вибрации или шума.
- Разгон и торможение происходят плавно.
- Протекающий ток соответствует выбранной нагрузке.
- Световые индикаторы цифровой панели управления работают нормально.

#### (3) Пример типового функционирования

#### **(**а**)** Работа с пультомуправления преобразователя**.**

Диаграмма, приведенная ниже, показывает последовательность работы с пультом управления преобразователя.

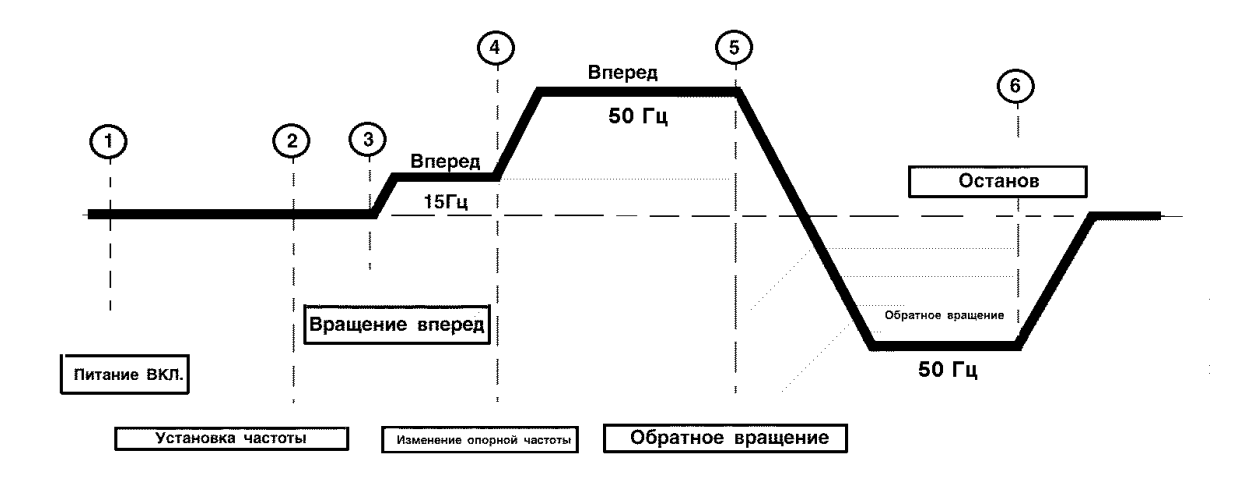

Рис. 15. Последовательность операций при работе с пультом управления преобразователя.

| Описание                                                                                                    | Последовательность               | Значение пара-                                                              | Наименование   |
|----------------------------------------------------------------------------------------------------|----------------------------------|-----------------------------------------------------------------------------|----------------|
|                                                                                                    | операций с кнопками              | метра                                                                       | параметра      |
| 1. Включено<br>напряжение<br>питания:<br>высвечивается значение<br>опорной частоты.<br>Установка режима работы:<br>- выберите режим местного<br>управления. | <b>MECTH</b><br>ДИСТАНЦ          | 0.0<br>Световые индикато-<br>ры дистанц. Режима<br>не горят<br>$\mathbf{L}$ | Опорн. частота |
| 2. Установка частоты:<br>- измените опорную часто-<br>Ty:<br>- запомните установленную                                                                      | Величина меняется при<br>нажатии | 15.0<br>$7 - 1 - 1$                                                         | Опорн. частота |
| величину:<br>- проконтролируйте пока-                                                                                                    | ввод                             | 15.0                                                                        | Опорн. частота |
| зания выходного частотоме-<br>pa.                                                                                                    | <b>РЕЖИМ</b>                     | 0.0                                                                         | Вых. частота   |
| 3. Вращение вперед:<br>- вращение вперед (15 Гц.                                                                                                    | ПУСК                             | ПУСК<br>Горит индикатор<br>"ПУСК"<br>15.0                                   | Вых. частота   |
| 4. Изменение опорной час-<br>тоты (с 15 Гц до 60 Гц:<br>- выберите на дисплее ве-<br>личину опорной частоты.                                                | <b>РЕЖИМ</b><br>Нажать 7 раз     | 15.0                                                                        | Опорн. частота |
| - измените первоначально<br>установленное значение;                                                                                                    | Величина меняется при<br>нажатии | $\sim$ $\sim$ $\sim$ $\sim$ $\sim$<br>50.0                                  | Опорн. частота |
| - запомните установленное<br>значени;                                                                                                    | ВВОД                             | 50.0                                                                        | Опорн. частота |
| - проконтролируйте пока-<br>зания выходного частотоме-<br>pa.                                                                                               | РЕЖИМ                            | 50.0                                                                        | Вых. частота   |

Таблица 7. Типовая последовательность работы с пультом управления.

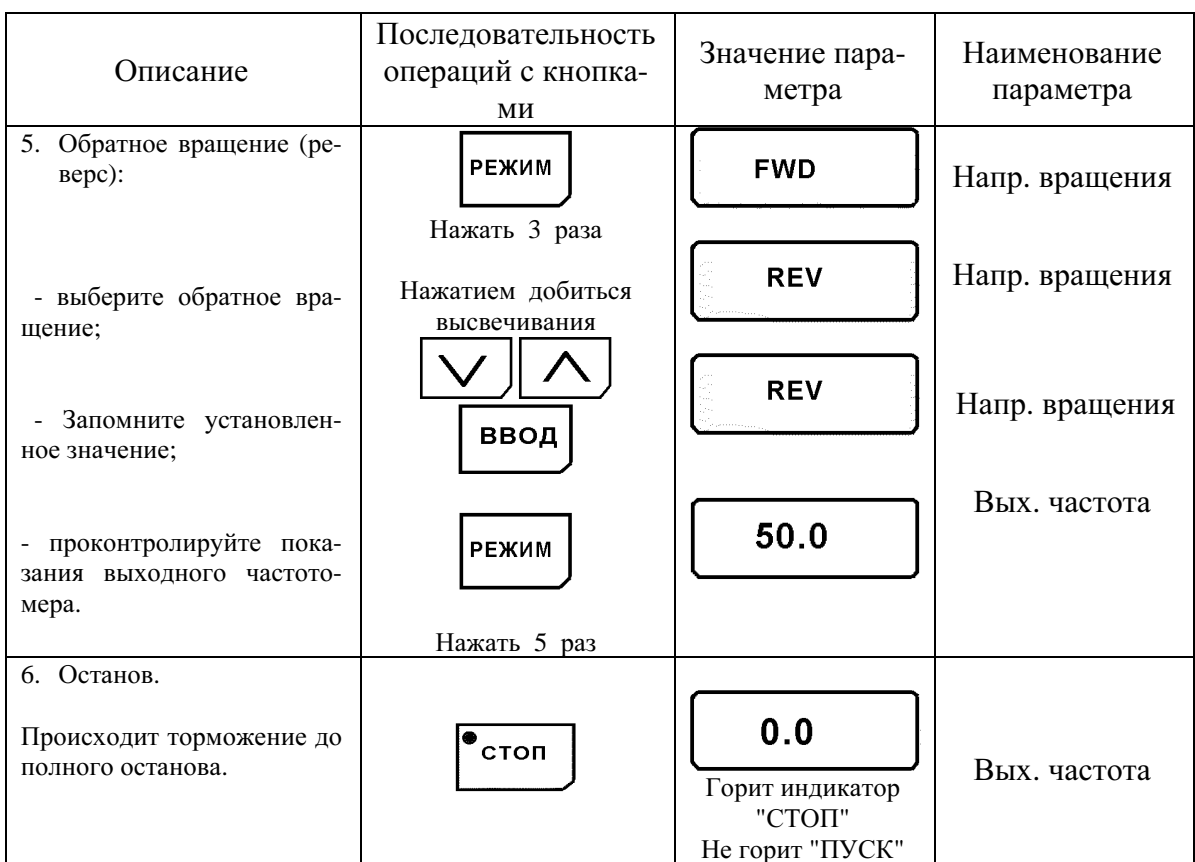

#### Таблица 7. Типовая последовательность работы с пультом управления (продолжение)

#### (б) Управление с подачей сигналов с клемм цепи управления.

Диаграмма, приведенная ниже, показывает типовую модель функционирования при использовании сигналов с клемм цепи управления.

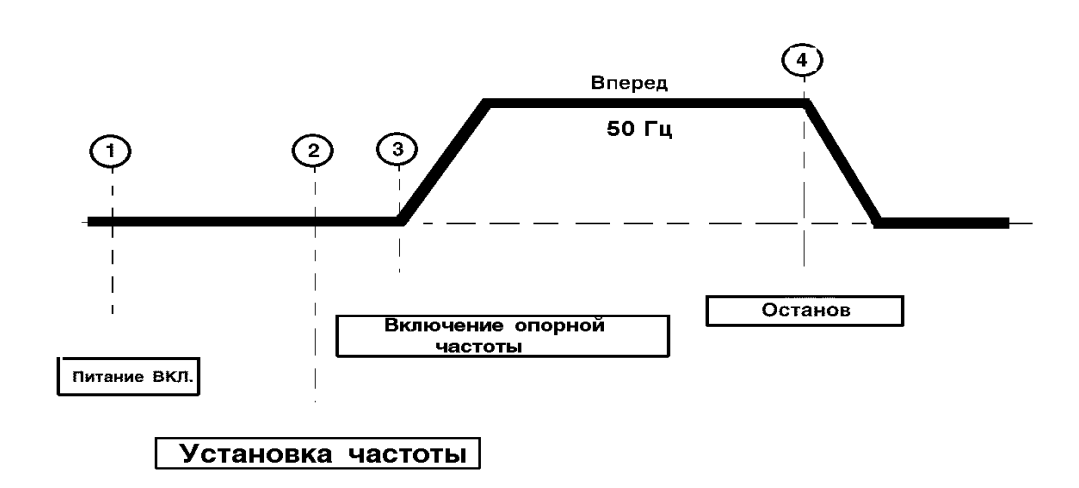

Рис. 16. Последовательность действий при подаче команд с клемм цепи управления.

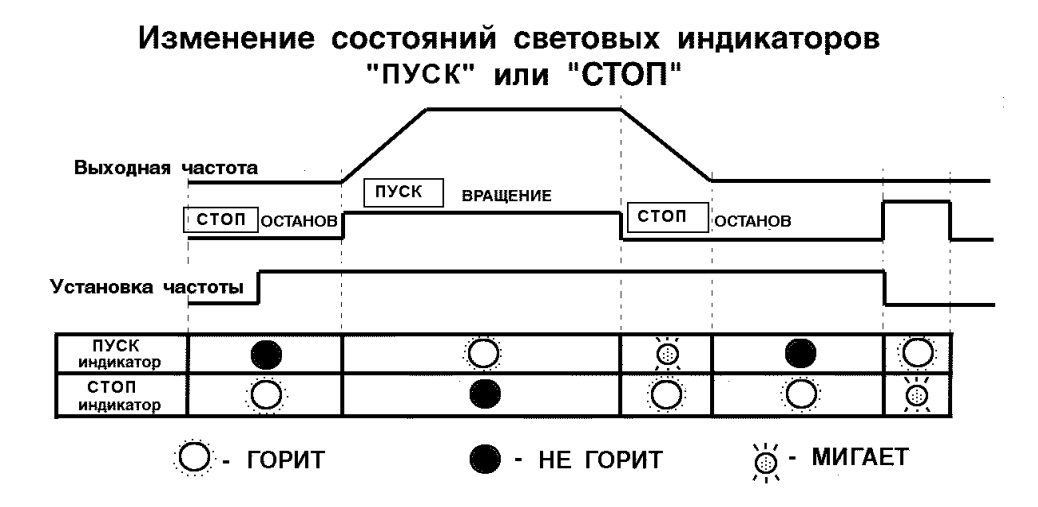

Таблица 8. Типовая последовательность работы при подаче сигналов с клемм цепи управления

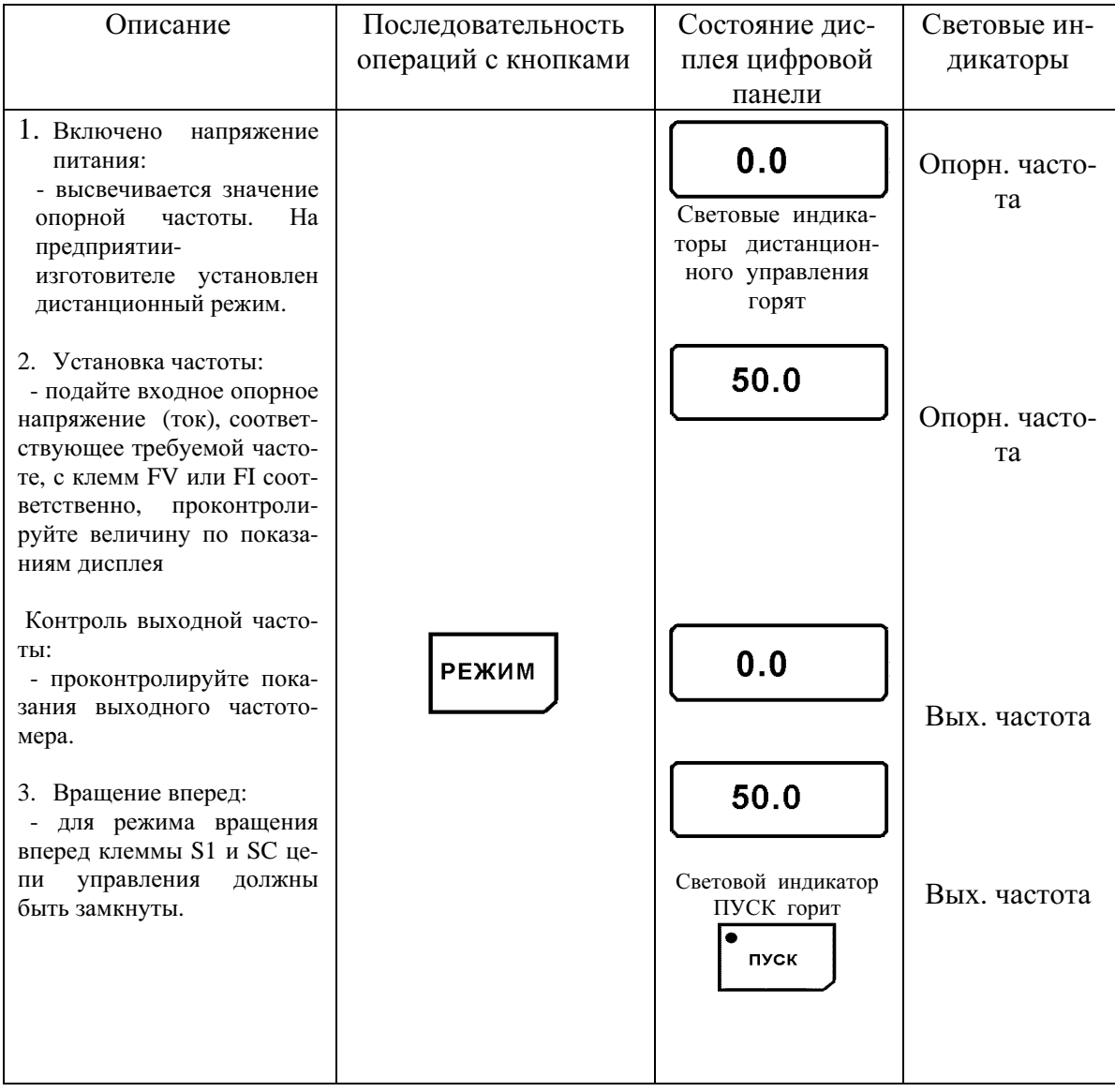

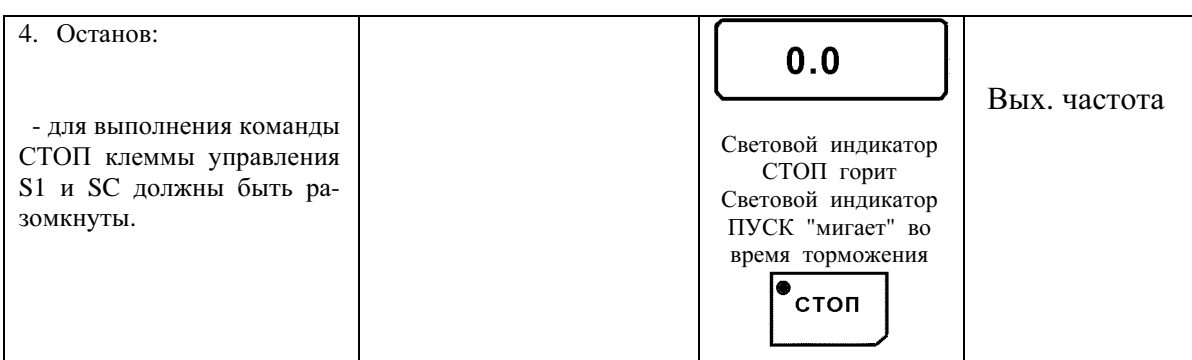

# **5.** ВВОДДАННЫХ

#### 5.1. ФУНКЦИЯ КНОПКИ «РЕЖИМ».

 Использование кнопки РЕЖИМ пульта управления дает возможность простого управления преобразователем. Каждый раз при нажатии кнопки РЕЖИМ на пульте управления выбирается следующий параметр.

Таблица 5. Параметры основного меню, высвечиваемые при нажатии кнопки РЕЖИМ.

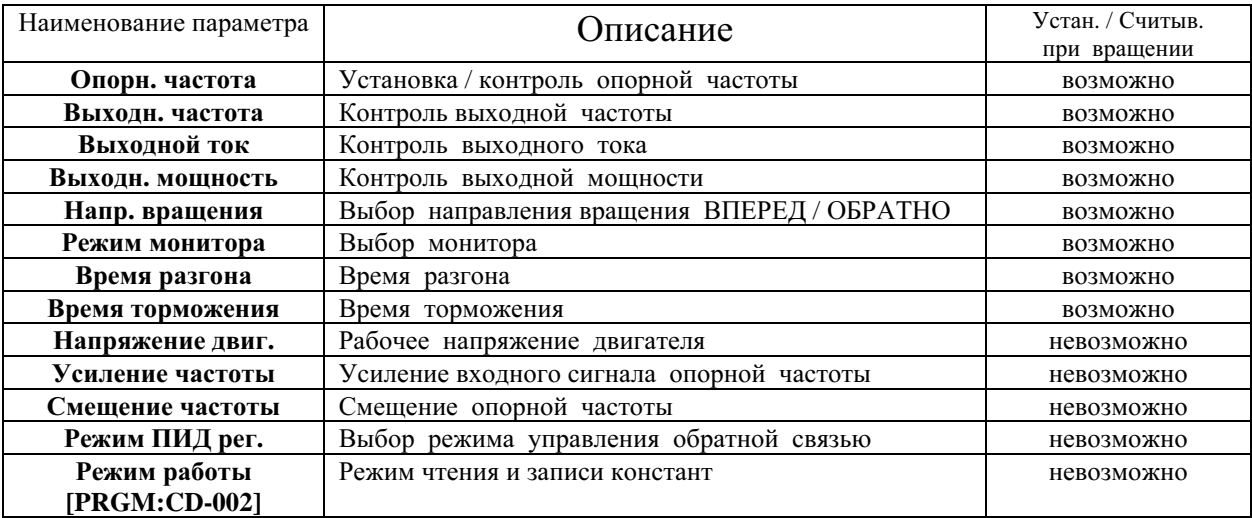

 Ниже, в таблице 9, приведена карта, описывающая последовательность действий при нажатии кнопки РЕЖИМ.

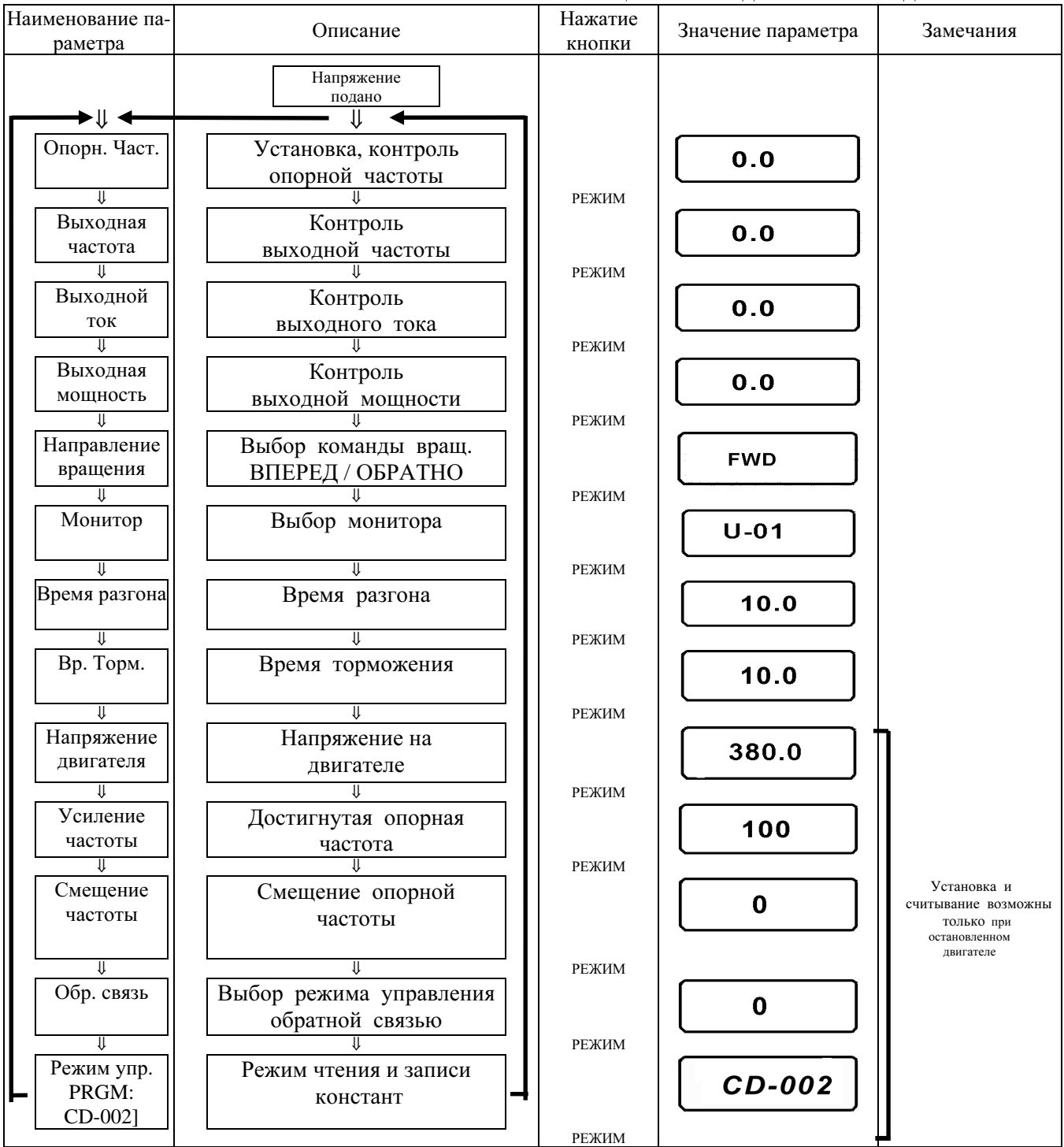

# Таблица 9. Последовательность действий

# **6.** ОСОБЕННОСТИПРОГРАММИРОВАНИЯ

#### 6.1. ВЫБОР УСЛОВИЙ РАБОТЫ

#### **(1)** Запрет обратного вращения **(CD-006)**

"Обратное вращение невозможно" - введение этой константы не позволяет подать команду на обратное вращение как от клемм цепи управления, так и от пульта управления.

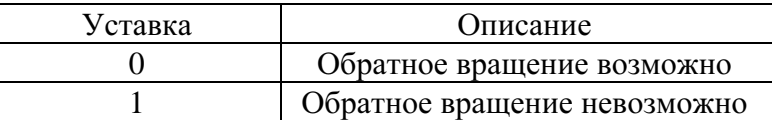

#### **(2)** Многоступенчатый набор скорости

Используя две входные клеммы (например, S5 и S6), можно осуществить ступенчатое изменение задания скорости (максимально 4 ступени):

> Изменение скорости по 4 ступеням: CD-002 = 1 (выбор режима работы)

- Пример: СD-025 = 15,0 Гц  $CD-026 = 25.0$  Гц  $CD-027 = 30,0 \Gamma$ ц  $CD-028 = 40,0$  Гц CD-038 = 9 (Многофункциональная входная клемма цепи управления S5)
	- CD-039 = 10 (Многофункциональная входная клемма цепи управления S6)

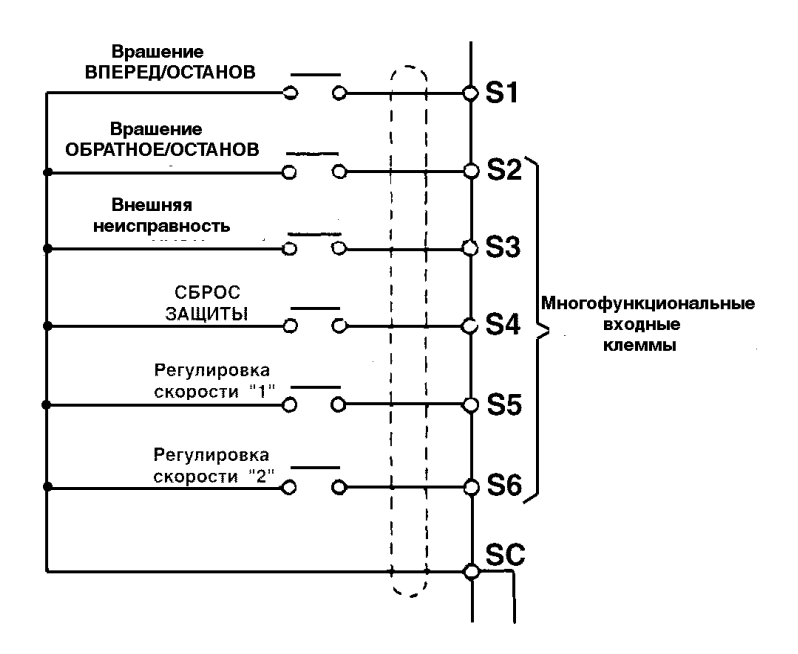

РУКОВОДСТВО ПО ЭКСПЛУАТАЦИИ **EI-**Р**7002**

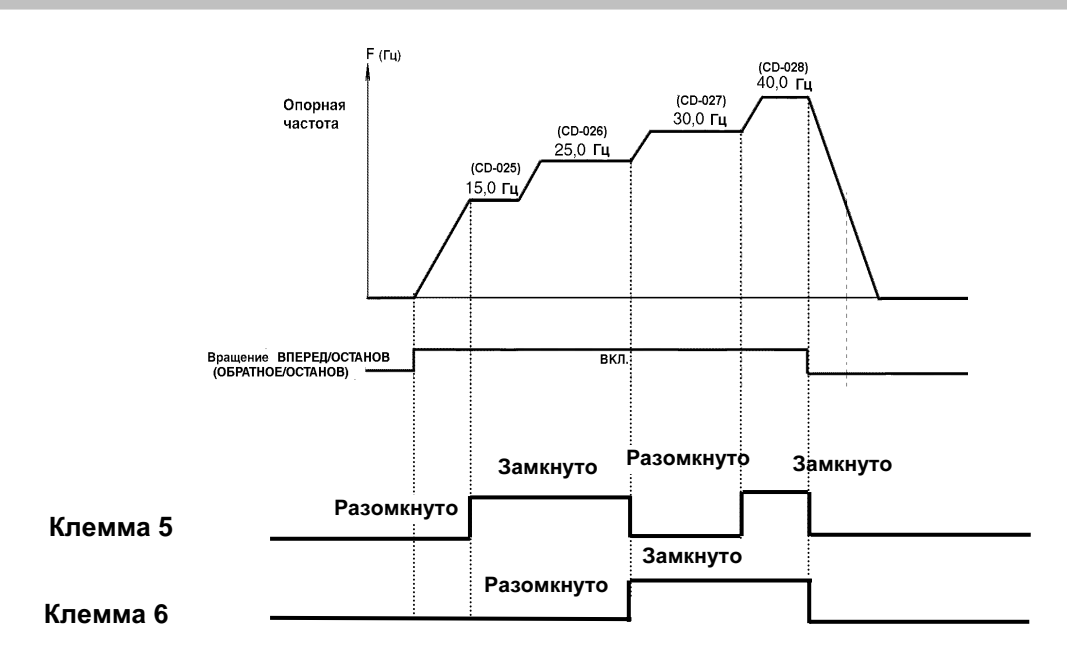

#### **(3)** Работа в шаговом режиме**.**

Произведите выбор частоты (CD-029), соответствующей шаговому режиму с помощью многофункциональных входных клемм (от S2 до S6). Затем подайте команду Шагового режима ВПЕРЕД (ОБРАТНО). Когда поданы команды многоступенчатого регулирования скорости 1 или 2 одновременно с шаговым режимом, шаговый режим имеет приоритет.

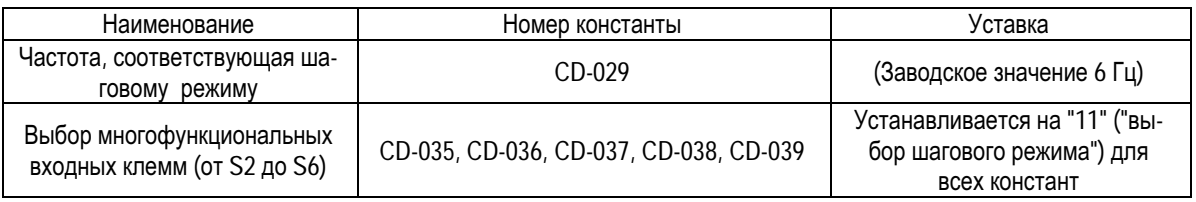

#### **(4)** Настройка сигнала задания частоты**.**

Когда опорная частота задается аналоговым сигналом на входах FV и FI, может быть установлено соотношение между напряжением/током на аналоговом входе и опорной частотой.

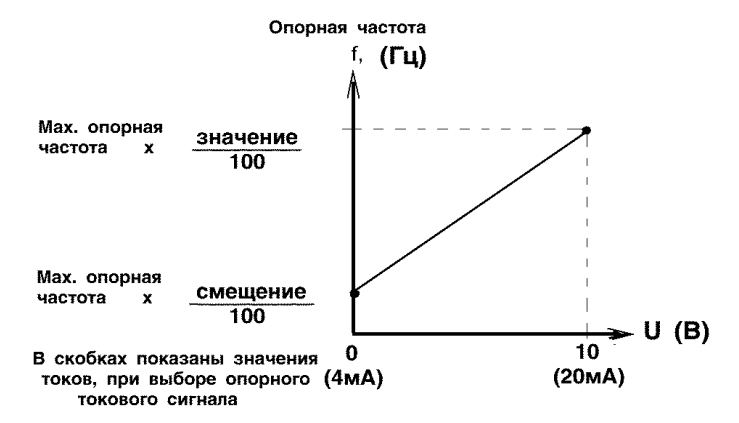

#### **(**а**)** Усилениеопорной частоты **(CD-046)**

Опорная частота при аналоговой величине сигнала на входе порядка 10 В (20 мА) может быть установлена в процентах. (CD-012 Максимальная частота на выходе: 100%).

Заводская уставка: 100%.

#### **(b)** Смещение опорной частоты **(CD-047)**

Опорная частота при аналоговой величине сигнала на входе О В (4 мА) может быть установлена в процентах. (CD-012 Максимальная частота на выходе: 100%). Заводская уставка: 0%.

Пример:

• Для работы преобразователя с опорной частотой от 0% до 100% при входном аналоговом сигнале от 0 до 5 В.

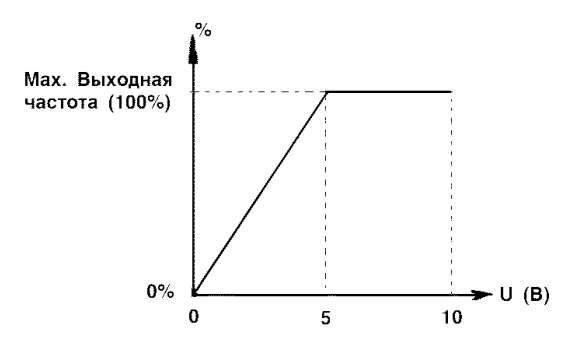

Усиление: константа CD-046 = 200 Смещение: константа CD-047 = 0

• Для работы преобразователя с опорной частотой от 50% до 100% при аналоговом сигнале на входе от 0 до 10 В.

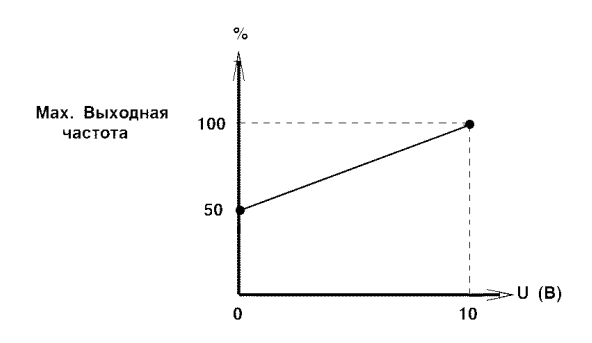

Усиление: константа CD-046 = 100 Смещение: константа CD-047 = 50

**(5)** Регулирование верхнего и нижнего пределов частоты**.** 

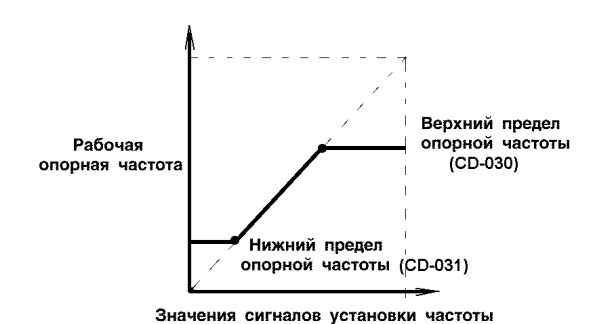

#### **(**а**)** Верхний предел частоты **(CD-030)**

Верхний предел опорной частоты устанавливается в процентах. (CD-012 максимальная частота на выходе: 100%).

Заводская уставка: 100%.

#### **(b)** Нижний предел частоты **(CD-031)**

Нижний предел опорной частоты устанавливается в процентах. (CD-012 - максимальная частота на выходе: 100%).

При работе с входным сигналом опорной частоты порядка 0 Гц опорная частота стремится к нижнему пределу. Однако, при достижении нижнего предела, дальнейшее уменьшение регулирующего сигнала (ниже минимальной выходной частоты CD-017) не эффективно.

Заводская уставка: 0%.

#### **(6)** Использование двух периодов Разгон**/**Торможение

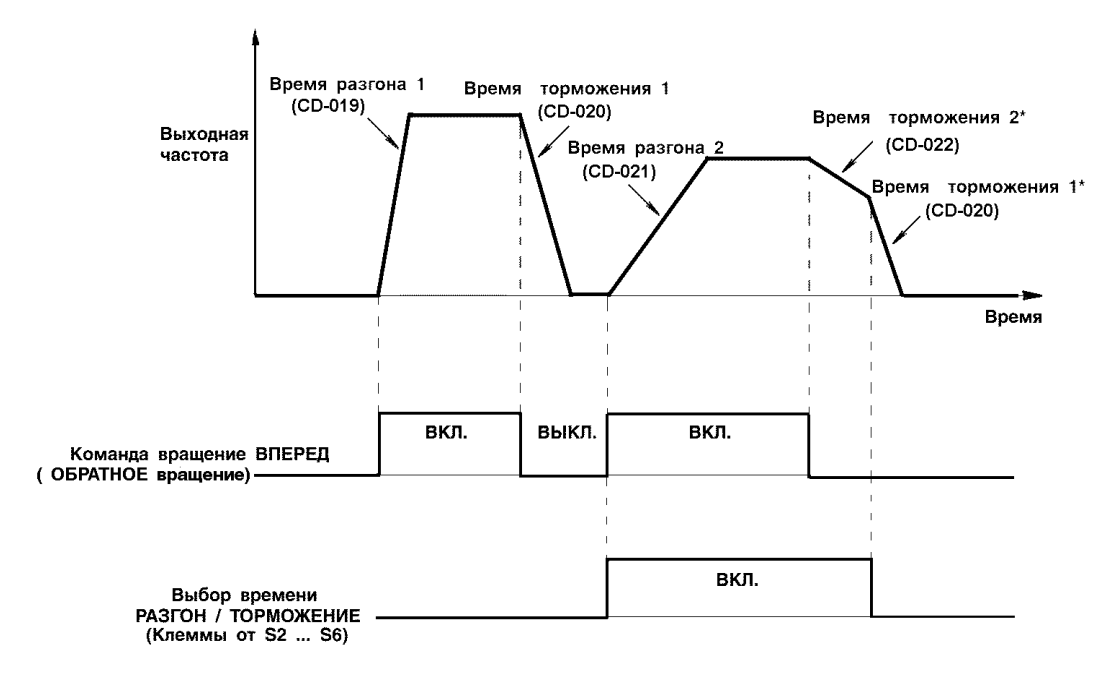

 $*$  При выборе торможения до останова (CD-004 = 0)

При выборе управления от входов многофункциональных контактов константы CD-035, CD-036, CD-037, CD-038 или CD-039 принимают значение "12" ("Выбор времени разгона/торможения"). Время разгона/торможения выбирается включением/выключением режима времени разгона/торможения (клеммы S2, S3, S4, S5, S6).

"ВЫКЛ.": CD-019 (Время разгона 1), CD-020 (Время торможения 1) "ВКЛ.": CD-021 (Время разгона 2), CD-022 (Время торможения 2)

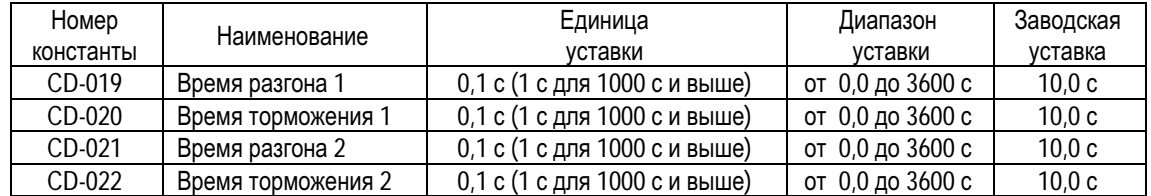

• Время разгона

Устанавливается необходимое время изменения выходной частоты от 0 % до 100 %.

• Время торможения

Устанавливайте необходимое время изменения выходной частоты от 100 % до 0 %.

#### **(7)** Продолжение управления после пропадания электропитания **(CD-051)**

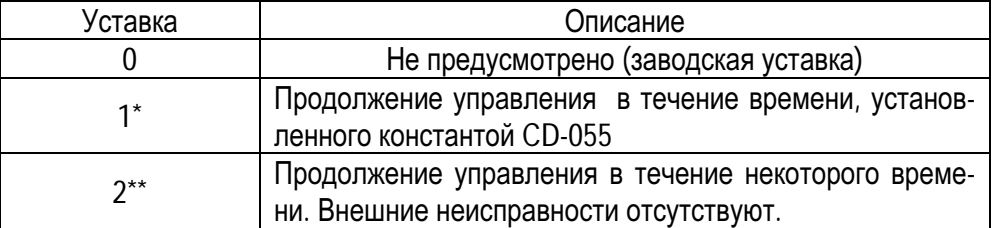

\* Поддерживает команду управления для продолжения работы после восстановления электропитания после его кратковременного сбоя.

\*\*При выборе уставки повторное включение возможно, если напряжение источника питания достигло номинального значения и нет сигнала неисправности.

### **(8)** Характеристики мягкого пуска **(CD-023)**

Во избежание рывков во время пуска/останова, разгона, торможения электродвигателя, указанные процессы должны подчиняться некоторым закономерностям, выбираемым соответствующими значениями уставки в виде S - кривых.

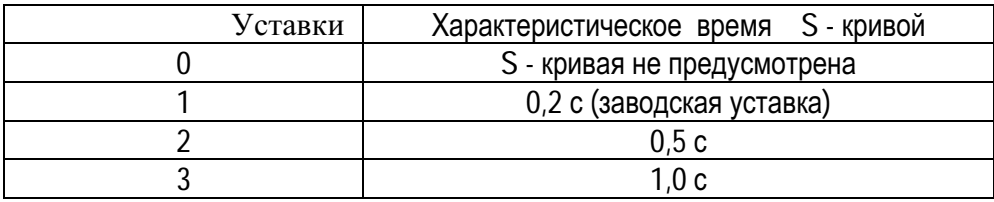

Примечание: Характеристическое время S - кривой - это время изменения скорости разгона/торможения от 0 до значения, определяемого заданием времени разгона/торможения.

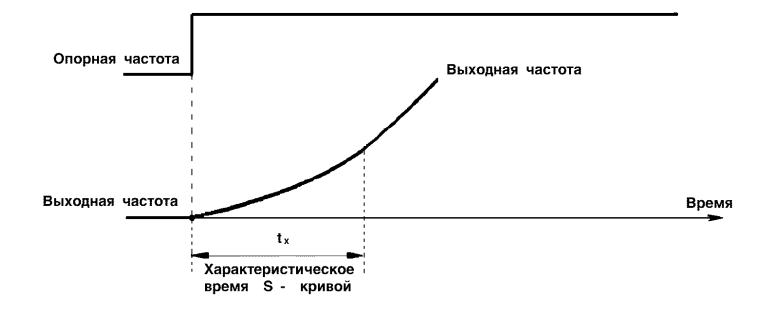

На временных диаграммах, приведенных ниже, показан режим коммутации вращение ВПЕРЕД**/**ОБРАТНОЕ при торможении в прямом и обратном вращении до полного останова.

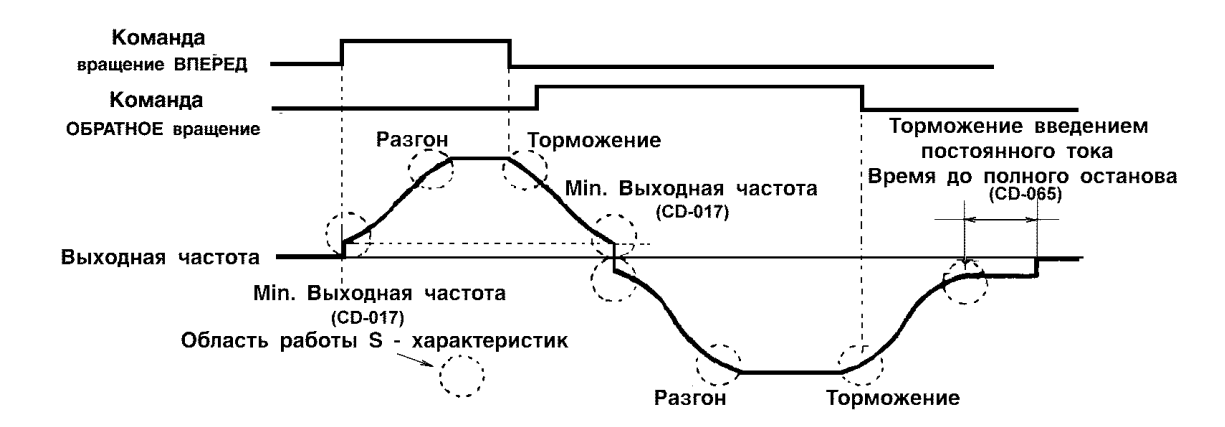

#### **(9)** Контроль крутящего момента.

Если к электродвигателю приложена чрезмерная нагрузка, рост выходного тока может быть отслежен при использовании сигналов с клемм МА, МВ и М1 выходов многофункциональных контактов.

Для отслеживания выходного сигнала перегрузки по крутящему моменту установите выходные клеммы многофункциональных контактов, введя константы CD-040 или CD-041 ("Индикация перегрузки по крутящему моменту") (Уставка: "6" - нормально разомкнутый контакт или "7" - нормально замкнутый контакт).

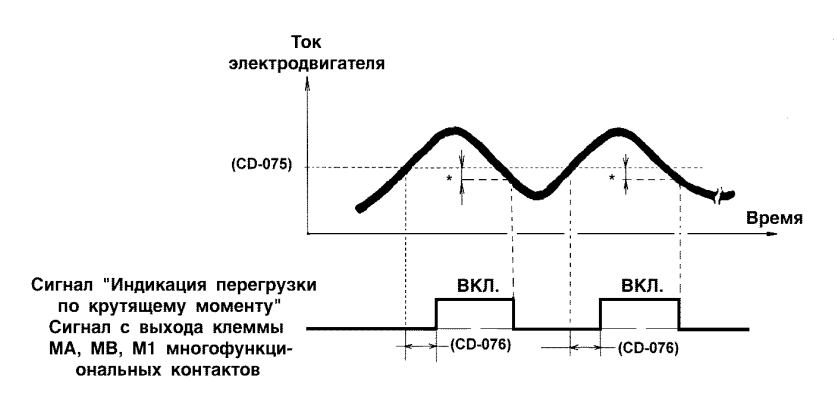

\* Токовый гистерезис во время индикации перегрузки по крутящему моменту составляет порядка 5% от уровня потребляемого тока преобразователя.

(а) Выбор действия при перегрузке по крутящему моменту (CD-074).

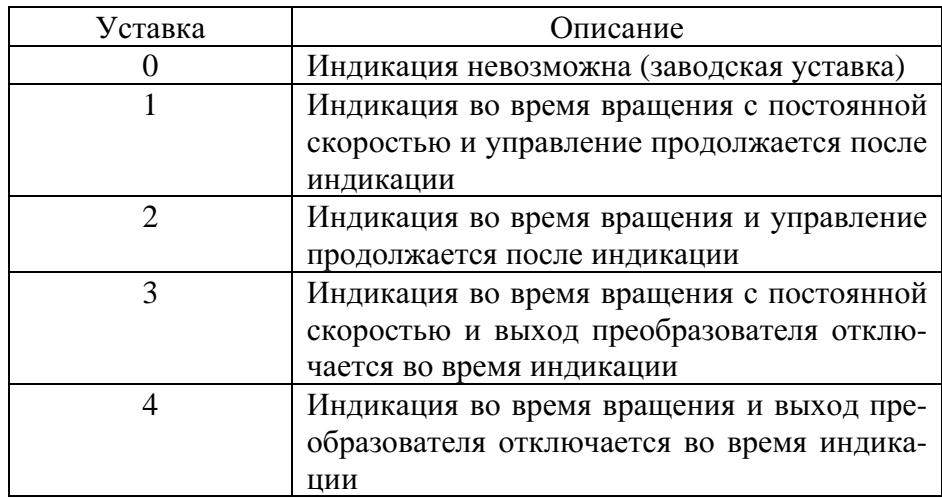

- 1. Для индикации перегрузки по крутящему моменту во время разгона или торможения, уставка "2" или "4".
- 2. Для продолжения управления после индикации перегрузки по крутящему моменту, уставка "1" или "2". Во время индикации горит и мигает на дисплее " $0 L \nvert \nvert$
- 3. Для предотвращения поломок преобразователя, когда индицируется перегрузка по крутящему моменту, выбирайте уставку "3" или "4". При этом постоянно высвечивается " $0 L \overline{3}$ " на дисплее.

(b) Уровень индикации перегрузки по крутящему моменту (CD-075) Устанавливается уровень тока индикации перегрузки по крутящему моменту в

 $\%$ .

 (Номинальный ток преобразователя: 100%) Заводская уставка: 160%.

(с) Время индикации перегрузки по крутящему моменту (CD-076)

Если время, в течение которого ток электродвигателя больше значения константы CD-075 ("уровень индикации перегрузки по крутящему моменту"), превышает установленное значение - CD-076, - срабатывает функция индикации перегрузки по крутящему моменту.

Заводская уставка 0,1 с.

#### **(10)** Функция определения частоты **(CD-073).**

Функция определения частоты (CD-073) действует, когда уставка константы CD-040 или CD-041 выбора выхода многофункциональных контактов принимает значение "4" или "5" ("Определение частоты"). Функция работает, когда выходная частота выше или ниже "уровня определения частоты" (константа CD-073).

> (а) Определение частоты (выходная частота ≤ "Уровня определения частоты")

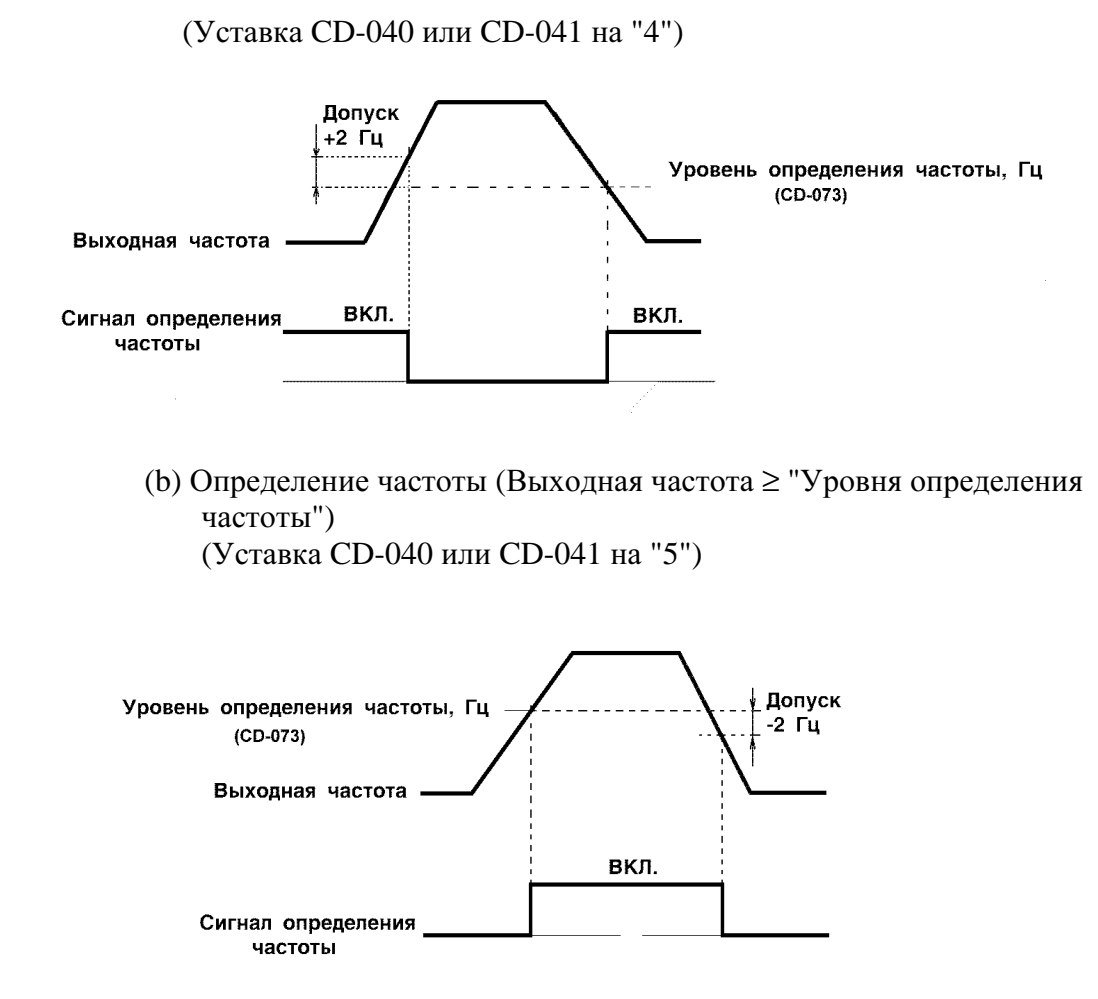

#### **(11)** Частоты перескока **(**запрета**) (CD-058…CD-060)**

Эта функция позволяет запретить или "перескочить" критические частоты таким образом, чтобы обеспечить работу электродвигателя без резонанса, возможного в системах электропривода. Функция используется также для определения нерабочего диапазона частот. При установке частот перескока, равных 0,0 Гц функция не работает . Установите частоту перескока 1 или 2, как показано на графике ниже, с условием: CD-058< (CD-059 - CD-060). Если это условие не соблюдено, на дисплее панели управления высвечивается код ошибки "ОРЕ6".

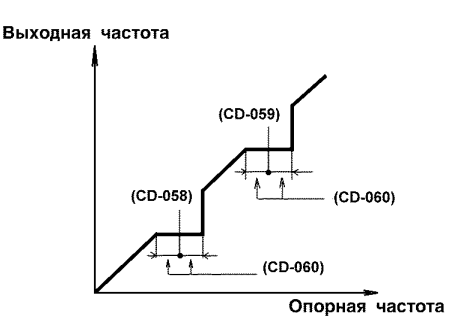

#### **(12)** Автоматический повторный пуск после сброса защиты **(**рестарт**) (CD-056)**

Позволяет повторно включить привод после сброса защиты, если произошло ее срабатывание по причине неисправности. Число актов самодиагностики и попыток повторного включения может быть введено уставкой константы CD-056 до "10". Преобразователь автоматически включится после отключения по причине неисправности, а именно:

- перегрузки по току (ОС)
- перегрузки по напряжению (OV)
- недогруза по напряжению (UV1) (PUV при выборе CD-051=1)
- неисправности в цепи "земли" (GF)
- обратимого нарушения рабочего режима транзисторов (rr)

Вводимое число попыток повторного включения может быть равно "0" в следующих случаях:

• Если за 10 минут после повторной попытки включения не произошло другой неисправности

• Когда сигнал сброса защиты включен после того, как произошла индикация неисправности

• В случае, если источник питания выключен.

#### **(13)** Работа с инерционно вращающимсяэлектродвигателем без его останова

Для управления инерционным электродвигателем без его останова используйте команду поиска скорости.

#### (а) Команда поиска скорости

Команда повторно включает электродвигатель, вращающийся по инерции.

Произведите выбор входа многофункциональных контактов (константы от CD-035 до CD-039) выбором уставки "15" (команда поиска сигнала от выходной частоты) или уставки "16" (команда поиска сигнала от опорной частоты).

Выберите последовательность так, чтобы команда ВРАЩЕНИЕ ВПЕРЕД (ОБРАТНОЕ ВРАЩЕНИЕ) была подана одновременно или после подачи команды поиска скорости. Если команда на вращение приходит раньше команды поиска скорости, команда поиска не может быть подана.

Диаграмма, приведенная ниже, описывает пример работы при подаче команды поиска скорости.

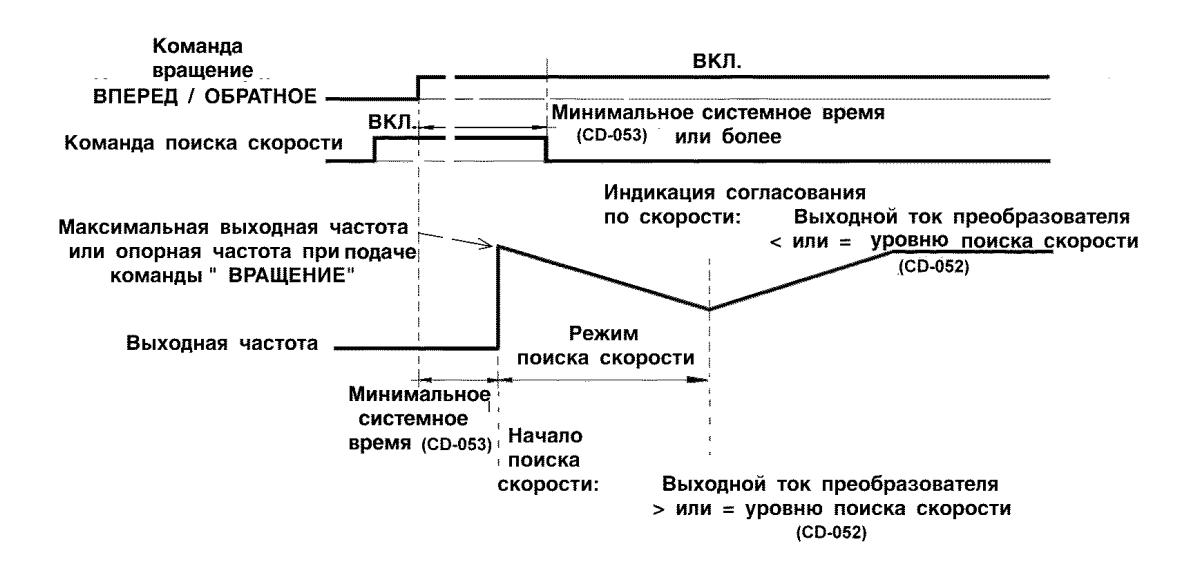

#### **(14)** Использование внешнего измерительного прибора

Функция позволяет выводить сигнал выходной частоты, либо выходного тока или другие на клеммы АМ-АС аналогового выхода для контроля.

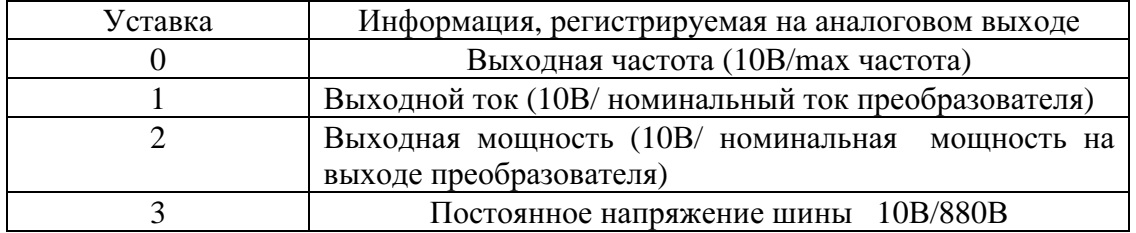

Калибровка частотомера или амперметра (CD-049)

Функция используется для настройки значения аналогового выходного сигнала.

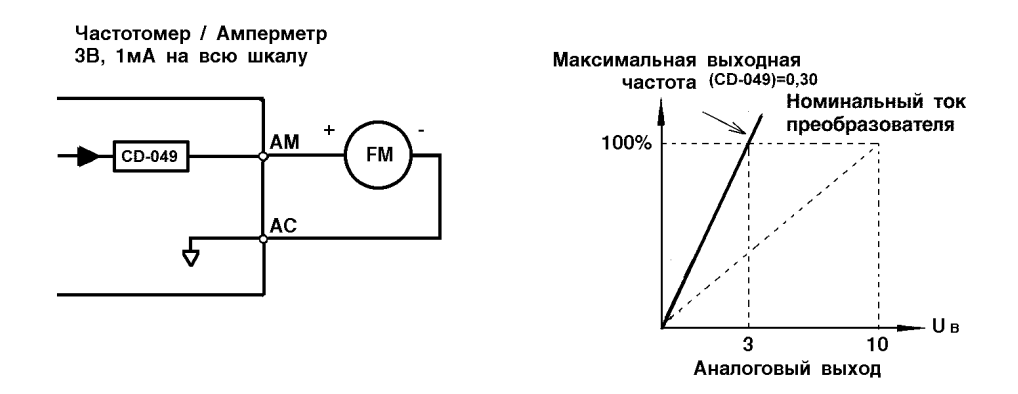

Пример. Установка аналогового выходного напряжения, равного 3 В, при 100% выходной частоты.

Частотомер FM отображает частоты в диапазоне от 0 до 50 Гц при напряжении от 0 до 3 В. При этом выходная частота составляет 100%

$$
10 B \times \begin{bmatrix} \text{Vcraska CD-049} \\ 0,30 \end{bmatrix} = 3 B
$$

### 6.2. ВЫБОР МЕТОДА ОСТАНОВА

#### (1) Функция выбора метода останова (CD-004)

Позволяет выбрать метод останова в соответствии с применением.

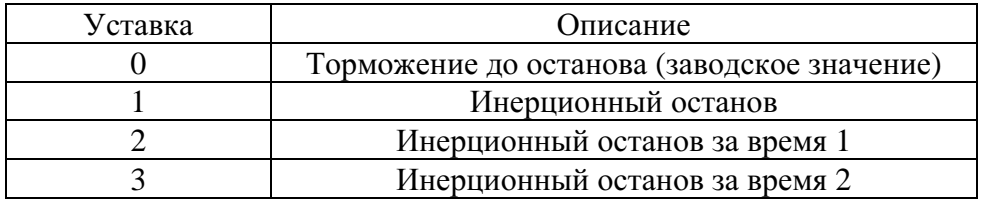

(а) Торможение до останова (CD-004 = 0)

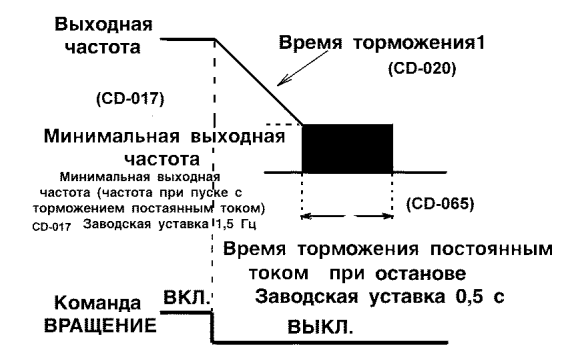

С момента отключения команды на вращение ВПЕРЕД (ОБРАТНОЕ вращение) электродвигатель тормозится со скоростью торможения, определяемой временем торможения 1 (CD-020), торможение постоянным током прикладывается непосредственно перед остановом. Если время торможения мало или инерция нагрузки велика, при торможении может наблюдаться неисправность в виде перегрузки по напряжению. В этом случае необходимо увеличить время торможения.

(б) Инерционное торможение до останова (CD-004 = 1)

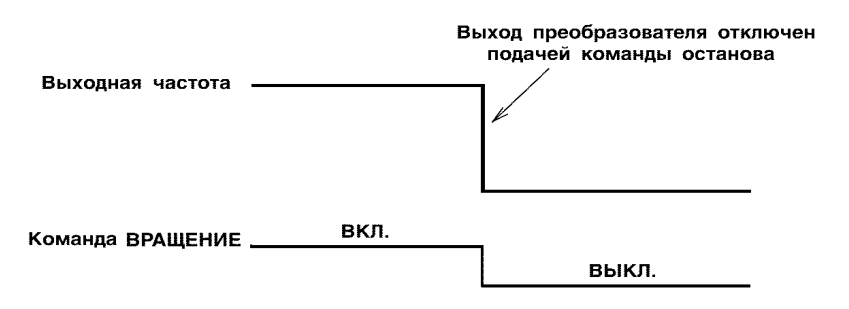

С момента отключения (команда вращение ВПЕРЕД**/**ОБРАТНОЕ вращение) двигатель начинает инерционно тормозиться.

(2) Торможение постоянным током

(а) Постоянный ток торможения (CD-064)

Уровень постоянного тока торможения устанавливается в %. (Номинальный ток преобразователя принимается за 100 %).

(б) Время торможения постоянным током при останове (CD-065)

Время торможения постоянным током при останове устанавливается с точностью 0,1 с. Когда время устанавливается равным нулю, торможение постоянным током не осуществляется, в момент включения торможения постоянным током выход преобразователя отключается.

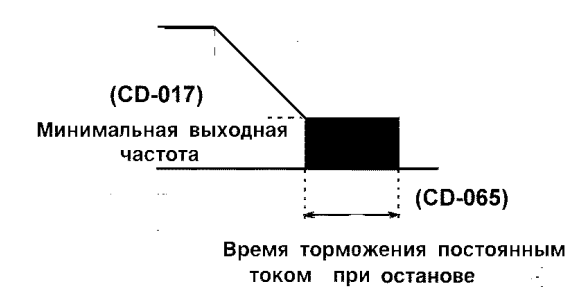

Когда осуществляется инерционное торможение до останова, торможение постоянным током при останове не осуществляется.

### 6.4. ВЫХОДЫ ДЛЯ ПОДСОЕДИНЕНИЯ ВНЕШНИХ ПРИБОРОВ

#### **(1)** Клеммы входных дискретных сигналов **(S1…S6)**

Функции входных клемм многофункциональных контактов могут быть выбраны, а при необходимости изменены установкой соответствующих значений констант CD-035…CD-039.

- Функция клеммы S2: константа CD-035
- Функция клеммы S3: константа CD-036
- Функция клеммы S4: константа CD-037
- Функция клеммы S5: константа CD-038
- Функция клеммы S6: константа CD-039

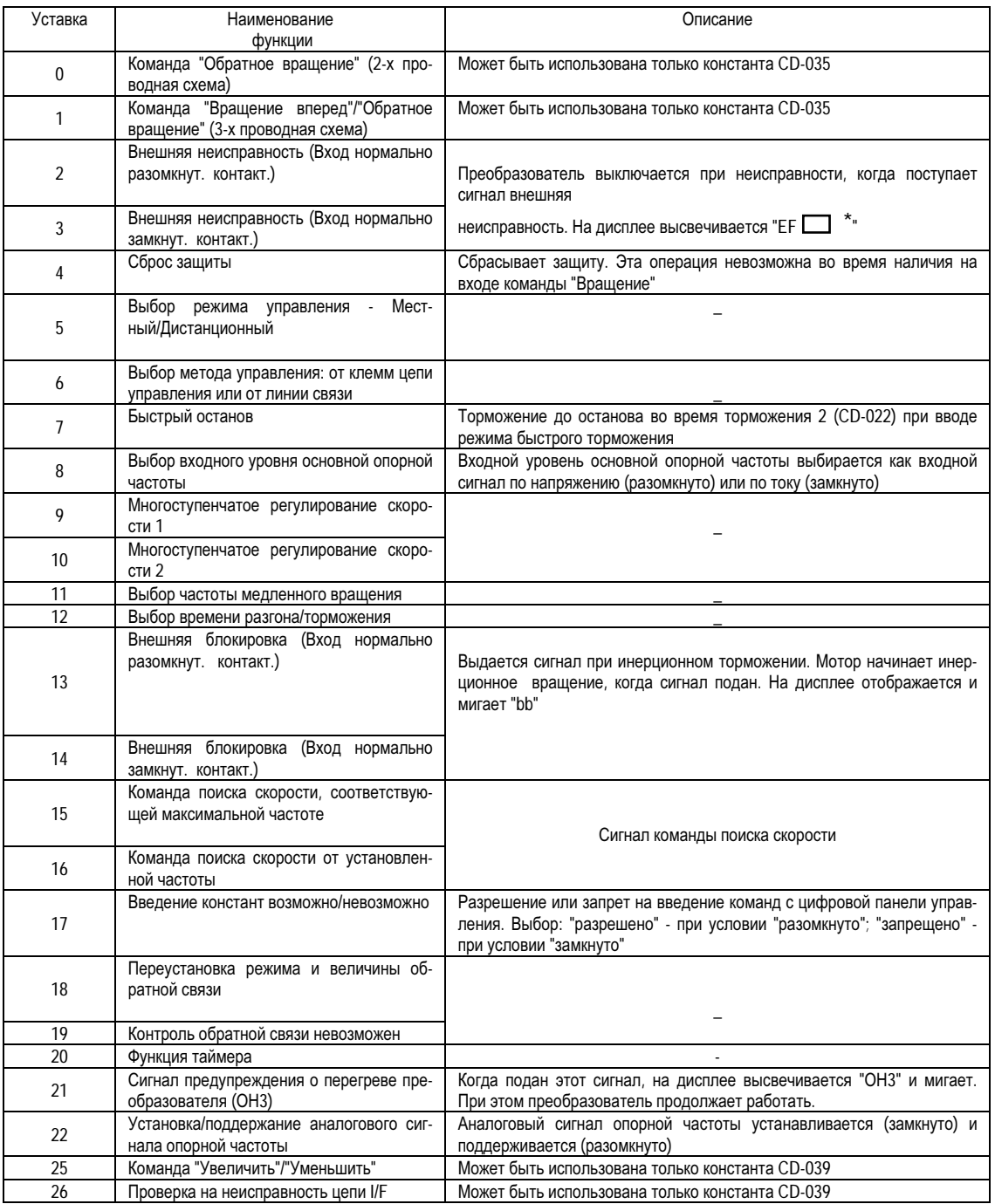

 $*$  в зависимости от выбранных клемм от S2 до S6 в  $\Box$  высвечивается от "2" до "6"

Заводские значения:  $CD-035 = 0;$  $CD-036 = 2;$  $CD-037 = 4;$  $CD-038 = 9;$  $CD-039 = 10.$ 

(а) Функции клемм S1 и S2 при 2-х проводной схеме управления (Уставка: «0»)

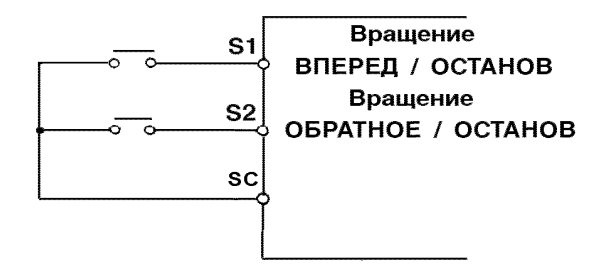

(б) Функции клемм S1, S2, S3 при 3-х проводной схеме (Уставка: "1")

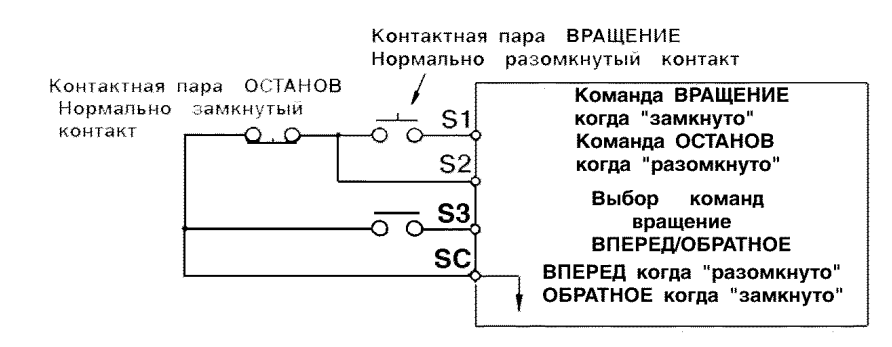

Пример. Установим значение константы CD-035 (…CD-039), равным 5. Разомкнуто: вращение при подаче аналогового сигнала опорной частоты с клемм FV и команды ВРАЩЕНИЕ от клемм S1, S2 цепи управления.

Замкнуто: вращение при подаче опорной частоты и команды ВРАЩЕНИЕ с пульта управления (местное управление).

(в) Команда УВЕЛИЧИТЬ **(**УМЕНЬШИТЬ**)** (Уставка: CD-039=25)

При поданной команде УВЕЛИЧИТЬ **(**УМЕНЬШИТЬ**)** возможен разгон (торможение) с подачей сигналов УВЕЛИЧИТЬ или УМЕНЬШИТЬ на клеммы цепи управления S5 и S6 без изменения опорной частоты таким образом, чтобы вращение осуществлялось с заданной скоростью.

Когда команда УВЕЛИЧИТЬ **(**УМЕНЬШИТЬ**)** задается константой CD-039, некоторые функции, устанавливаемые константой CD-038, становятся невозможны, так как клемма S5 становится входной для команды УВЕЛИЧИТЬ, а клемма S6 - входной для команды УМЕНЬШИТЬ.

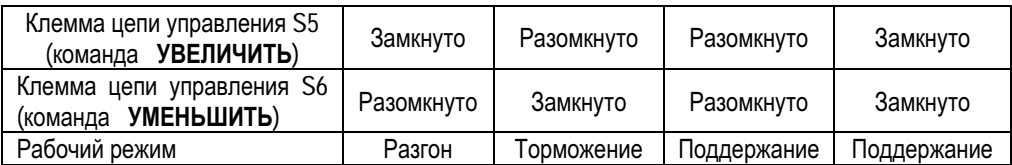

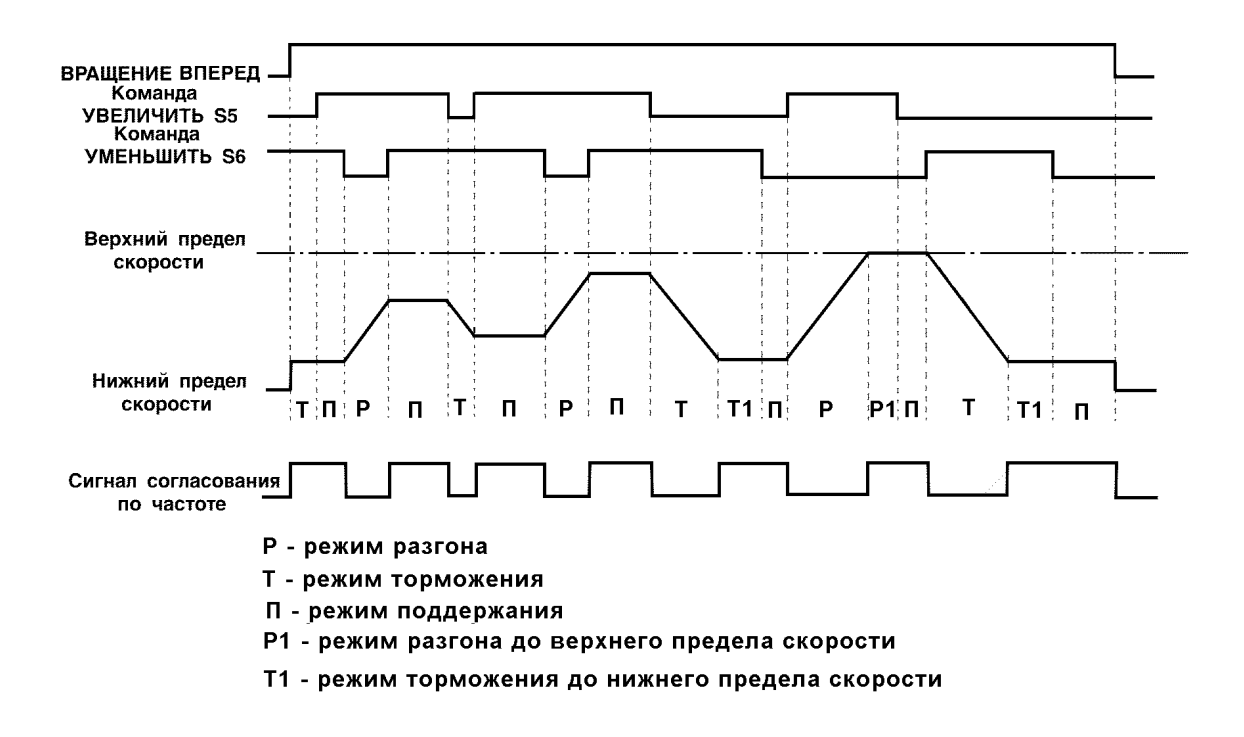

#### Ниже показана временная диаграмма подачи команд УВЕЛИЧИТЬ **(**УМЕНЬШИТЬ**)**

1. Когда выбрана команда УВЕЛИЧИТЬ **(**УМЕНЬШИТЬ**)**, верхний предел скорости устанавливается независимо от опорной частоты.

 Верхний предел скорости = 50 Гц x верхний предел опорной частоты (CD-030)/100

2. Величина, соответствующая нижнему пределу скорости, может быть задана как частота в виде аналогового сигнала от клемм FU, FI цепи управления, либо как нижний предел опорной частоты (CD-031) (смотря, какая из величин больше).

3. Когда выбрана команда вращение ВПЕРЕД**/**ОБРАТНОЕ вращение, работа начинается с нижнего предела скорости без команды УВЕЛИ**-**ЧИТЬ**/**УМЕНЬШИТЬ.

4. В случае подачи команды на медленное вращение в то время как происходит вращение с выполнением команды УВЕЛИЧИТЬ**/**УМЕНЬШИТЬ, команда на медленное вращение пользуется приоритетом.

Применение аналоговых входных сигналов (константы от CD-042 до CD-045) в режиме прямого управления скоростью

(а) Выбор аналогового входа для задания опорной частоты (константа CD- $(042)$ 

Для задания опорной частоты от внешнего аналогового сигнала выберите клемму FV или клемму FI с помощью значения константы CD-042.

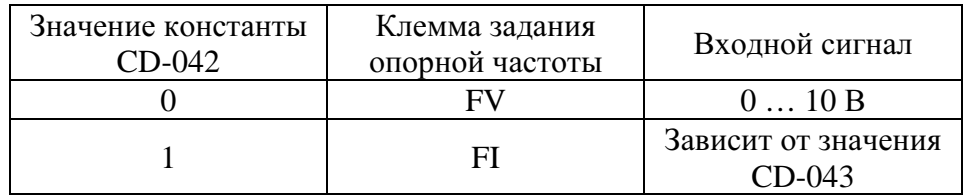

(b) Выбор типа сигнала аналогового входа FI Тип сигнала на входе FI цепи управления устанавливается значением константы CD-043.

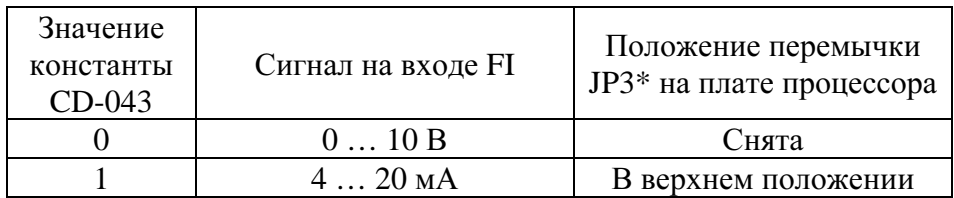

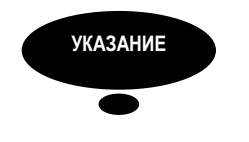

\* В моделях более ранних выпусков - JP1.

(в) Сохранение опорной частоты (CD-044)

Функция действует, когда с помощью многофункциональных входов выбраны команды УВЕЛИЧИТЬ, УМЕНЬШИТЬ или УСТАНОВКА/ПОДДЕРЖАНИЕ. Для сохранения поддерживаемой опорной частоты при выключении питания, надо выбрать значение CD-044=0.

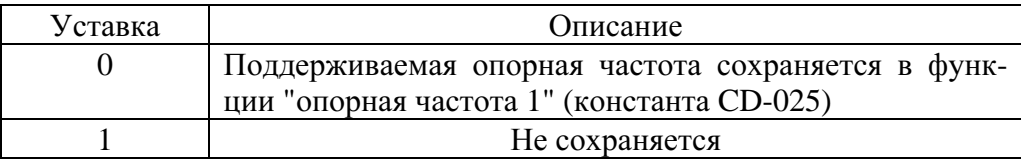

# (3) Выходные дискретные сигналы (МА, МВ, М1)

При необходимости функции клемм многофункциональных выходных контактов МА, МВ и М1 могут быть установлены соответствующими значениями констант CD-040 (МА, МВ, МС) и CD-041 (М1, М2).

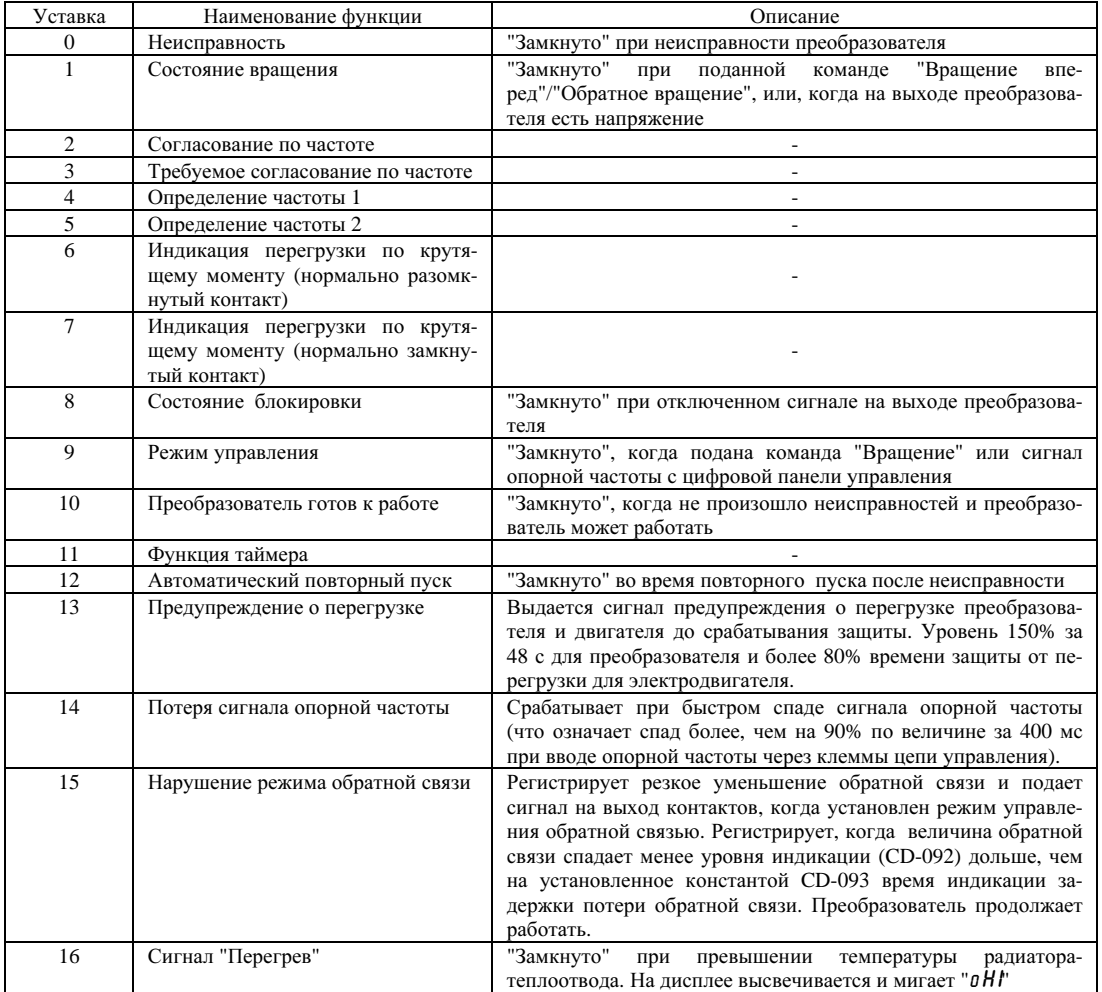

Заводские уставки:

 $CD-040 = 1$ ;  $CD-041 = 0$ 

### 6.4. ЗАЩИТА ЭЛЕКТРОДВИГАТЕЛЯ

#### (1) Перегрузка электродвигателя

Преобразователь имеет встроенное электронное термореле перегрузки, что способствует защите электродвигателя от перегрузки.

#### (a) Выбор защиты электродвигателя от перегрузки (CD-033)

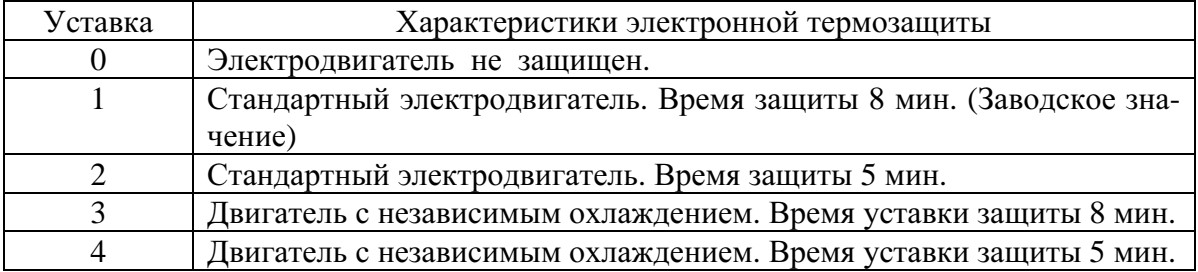

В функцию электронного термореле перегрузки входит измерение температуры электродвигателя, основанное на измерении выходного тока преобразователя и времени, с целью защиты электродвигателя от перегрева.

Когда реле перегрузки сработало, на дисплее высвечивается ошибка  $\ddot{\theta}$  L l'. Происходит отключение выхода преобразователя от нагрузки и предотвращается перегрев электродвигателя. Когда с одним преобразователем соединен один электродвигатель, не обязательно иметь внешнее термореле. Когда к одному преобразователю подсоединены несколько электродвигателей, устанавливайте отдельное термореле на каждый электродвигатель. В этом случае константа CD-033 должна быть установлена на "0".

#### (б) Стандартные электродвигатели и электродвигатели с независимым охлаждением

Асинхронные электродвигатели, в зависимости от их возможностей в части охлаждения, могут быть классифицированы как стандартные и электродвигатели с независимым охлаждением.

Таким образом, функция перегрузки ведет себя различно для этих двух типов электродвигателей.

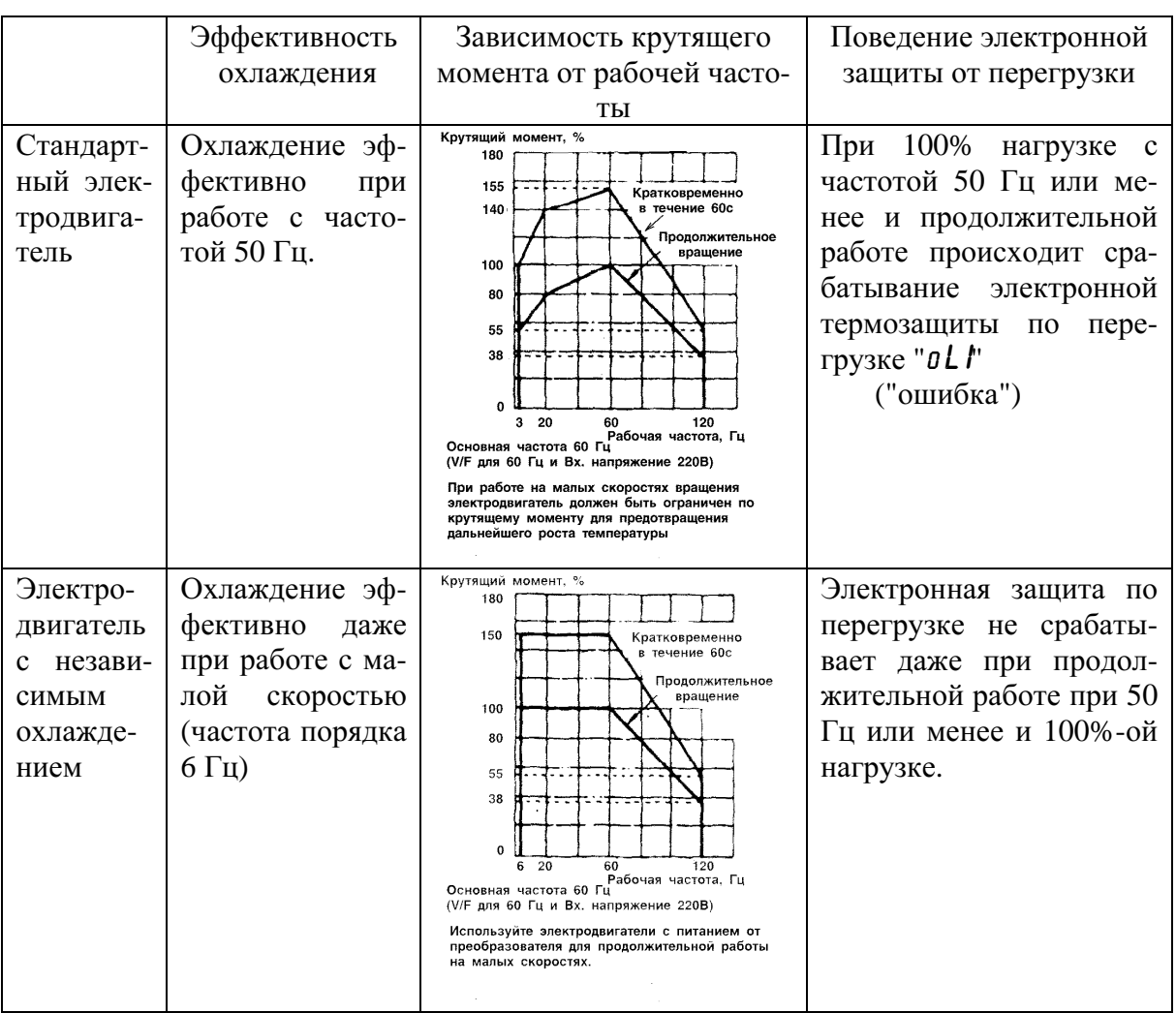

# 6.5. УПРАВЛЕНИЕ ОБРАТНОЙ СВЯЗЬЮ (РЕЖИМ ПИД - РЕГУЛИРОВАНИЯ)

Для включкния режима управления с помощью обратной связи (ПИДрегулирования) задайте значение константы CD-084 от "1" до "3".

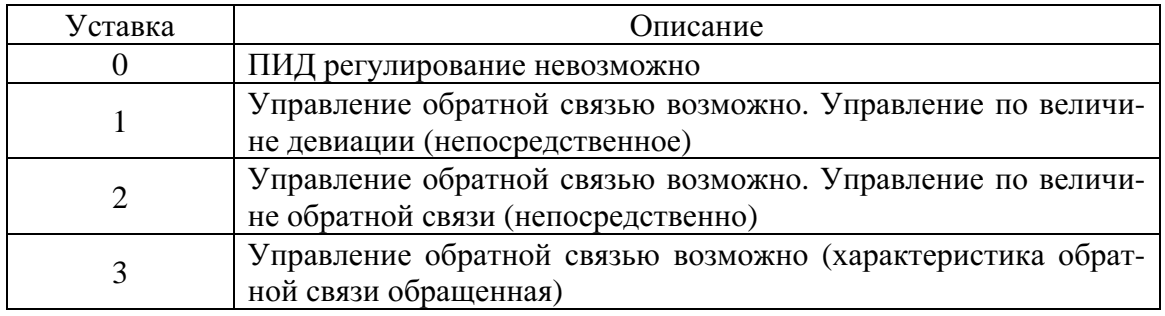

Затем должен быть проведен выбор способа задания уровня технологического параметра (например, давления, температуры и т.д.), который необходимо поддерживать в автоматическом режиме, и выбор типа сигнала применяемого датчика обратной связи (замеряемой величины).

#### Задание уровня поддерживаемого параметра  **(**давления**,** температуры и т**.**д**.)**

Задание уровня поддерживаемого параметра (давления, температуры и т.д.) производится путем задания опорной частоты:

- в режиме местного управления с пульта управления преобразователя (клавишами ∧, ∨) - константа CD-002 = 0;
- в режиме дистанционного управления подачей на аналоговый вход FV сигнала 0…10 В, или используя дискретные входы ступенчатого задания скорости S2…S6 (константы CD-025…CD-029) – константа CD-002 = 0 (или 1).
	- Сигнал на клемме *FV (*напряжение *0…10* В*):*

Значение константы CD-002 установить равным 2 (или 3), выбрать основной аналоговый вход - потенциальный FV (0…10 В) – константа CD-042 = 0. Опорную частоту задавать подачей на вход FV сигнала 0…10 В.

• Клеммы многоступенчатого регулирования скорости *S2…S6 (*константы *CD-025…CD-029):* 

Значение константы CD-002 установить 0 (или 1). В константы CD-025…CD-029 записать значения опорных частот, соответствующих требуемым нескольким уровням технологического параметра. Опорные частоты задавать, комбинацией включенного/выключенного состояния входов S2…S6.

#### Подключение сигнала замеряемой величины

Сигнал с датчика обратной связи (замеренная величина), в режиме ПИДрегулирования, подается на вход FI, которая должна быть запрограммирована в зависимости от типа выходного сигнала применяемого датчика:

• Токовый сигнал *4…20* мА на клемме *FI:*

Константа CD-043 = 1 (перемычка JP3\* на плате управления преобразователя должна быть в верхнем положении).

• Сигнал напряжения *0…10* В на клемме *FI:* 

Константа CD-043 = 0 (уберите перемычку JP3\* на плате управления).

\* В моделях более ранних выпусков – JP1.

Ниже показана блок-схема управления с обратной связью.

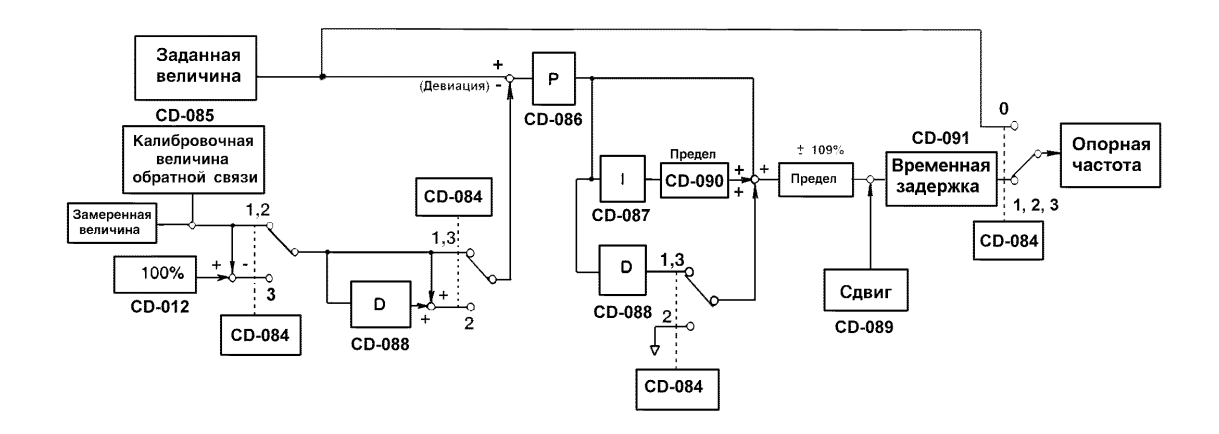

1. Интегральная величина I становится равной "0" в следующих случаях:

- Когда управление прекращается
- Когда новое значение интегральной величины I введено с помощью выбора входа многофункциональных контактов (любая из констант ряда от CD-035 до CD-039 имеет уставку "18").
- 2. Верхний предел величины I может быть установлен с помощью константы CD-090. Увеличивайте величину константы CD-090 с целью расширения возможности управления за счет интегрирования. Если система управления вибрирует и это не может быть прекращено настройкой времени интегрирования или времени задержки на выходе, уменьшите уставку константы CD-090.
- 3. Управление обратной связью может быть отменено с помощью сигнала на соответствующей клемме многофункциональных контактов. Установив любую из констант от CD-035 до CD-039 на "19" и замыкая контакт во время вращения можно сделать управление обратной связью невозможным, а собственно сигнал заданной величины в этом случае будет использован как сигнал опорной частоты.

Пример. Поддержание заданного давления воды в гидросистеме с применением частотного преобразователя и датчика давления.

Значение давления, которое необходимо поддерживать, задается в частотном преобразователе посредством задания опорной частоты. Значение опорной частоты вычисляется по формуле:

$$
Fo = \frac{P \times F \max}{P \max},
$$

Fo - требуемое значение опорной частоты, Гц; где: Fmax - максимальная выходная частота (CD-012), Гц; Р – значение давления в гидросистеме, которое необходимо поддерживать, бар; Ртах - максимальное давление по паспорту датчика, бар.

Например, если Fmax = 50 Гц, Pmax = 10 атм, то опорная частота должна быть:

$$
Fo = 5P \, (\Gamma \mathbf{I})
$$

Точное значение опорной частоты корректируется по показаниям манометра. Электродвигатель при этом останавливать не требуется.

В процессе работы, возможно, потребуется подстроить значения констант CD-086 (пропорциональный коэффициент ПИД-регулятора) и CD-087 (интегральный коэффициент ПИД-регулятора) относительно заводских значений.

# 7. ПЕРИОДИЧЕСКАЯ ПРОВЕРКА

Преобразователь EI-Р7002 будет служить дольше, если содержать его в чистоте, сухости, и при прохладной температуре окружающего воздуха с соблюдением предосторожностей, описанных в разделах 2, 3 настоящего руководства по эксплуатации. Проверьте надежность электрических соединений, отсутствие обесцвечивания или других признаков перегрева или старения. Пользуйтесь помощью таблицы 10. Перед проведением периодической проверки отключите электропитание основной цепи.

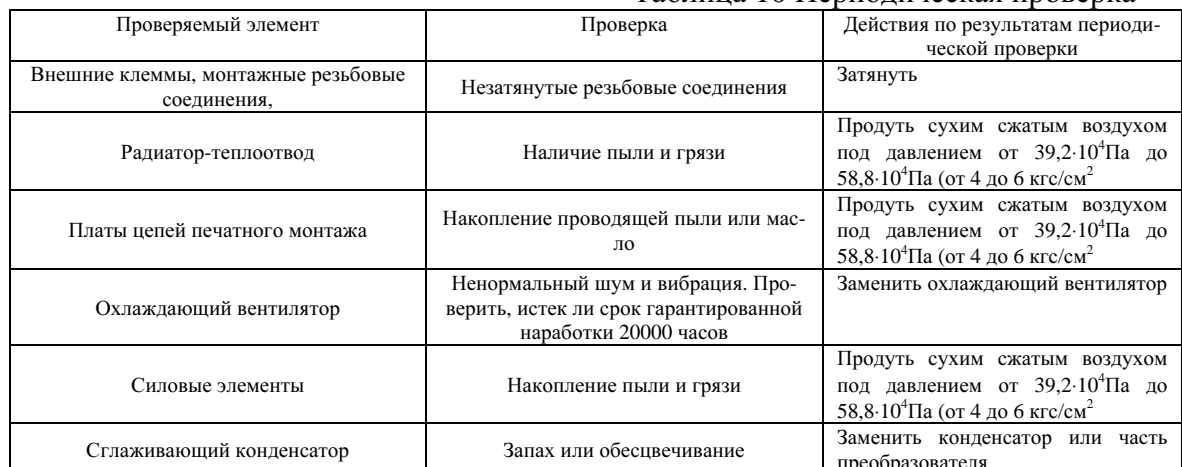

#### Таблина 10 Периолическая проверка

#### $7.1.$ ЧАСТИ, ПОДЛЕЖАЩИЕ ЗАМЕНЕ (РЕКОМЕНДАЦИИ)

Для длительной, безотказной и безаварийной работы EI-Р7002 периодически заменяйте следующие части:

#### Таблица 11. Части, подлежащие замене.

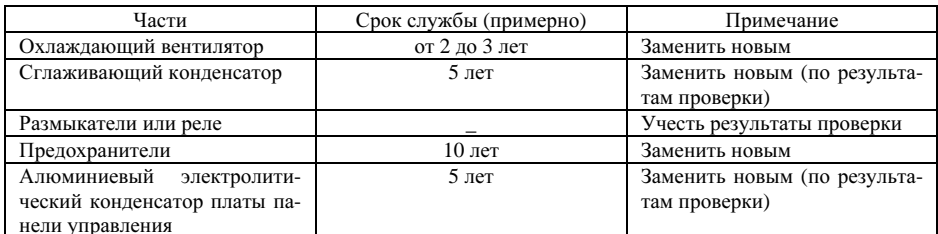

# 8. ВОЗМОЖНЫЕ НЕИСПРАВНОСТИ

Этот раздел описывает совокупность состояний дисплея панели управления в случае возможных неисправностей преобразователя и неисправностей по причине поломки элементов машинной части электропривода/двигателя, а также действия, которые необходимо предпринять для устранения неисправности.

#### $8.1.$ ДИАГНОЗ НЕИСПРАВНОСТИ

- Когда преобразователь EI P7002 регистрирует неисправность, характер неис- $(1)$ правности высвечивается на цифровом дисплее и активируется выход соответствующих контактов. При этом электродвигатель начинает инерционно останавливаться. Выберите соответствующий конкретной неисправности случай, описанный в таблице, приведенной ниже, и примите меры по устранению неисправности.
- Если проверки или описанные действия по устранению неисправности не могут  $(2)$ решить проблему, свяжитесь с Вашим представительством сервис-центра незамеллительно.
- (3) Для повторного включения отключите напряжение силового питания, чтобы преобразователь перешел в состояние "выключен" перед повторным включением, и затем повторно включите его, или нажмите кнопку СБРОС.

Когда подана команда ВРАЩЕНИЕ ВПЕРЕД (ОБРАТНОЕ ВРАЩЕНИЕ) преобразователь не воспринимает команду СБРОС ЗАЩИТЫ. Убедитесь, что повторное включение производится после того, как команда ВРАЩЕНИЕ ВПЕРЕД (ОБ-РАТНОЕ ВРАЩЕНИЕ) отключена.

# Таблица 12. Диагноз неисправностей и действия по их устранению

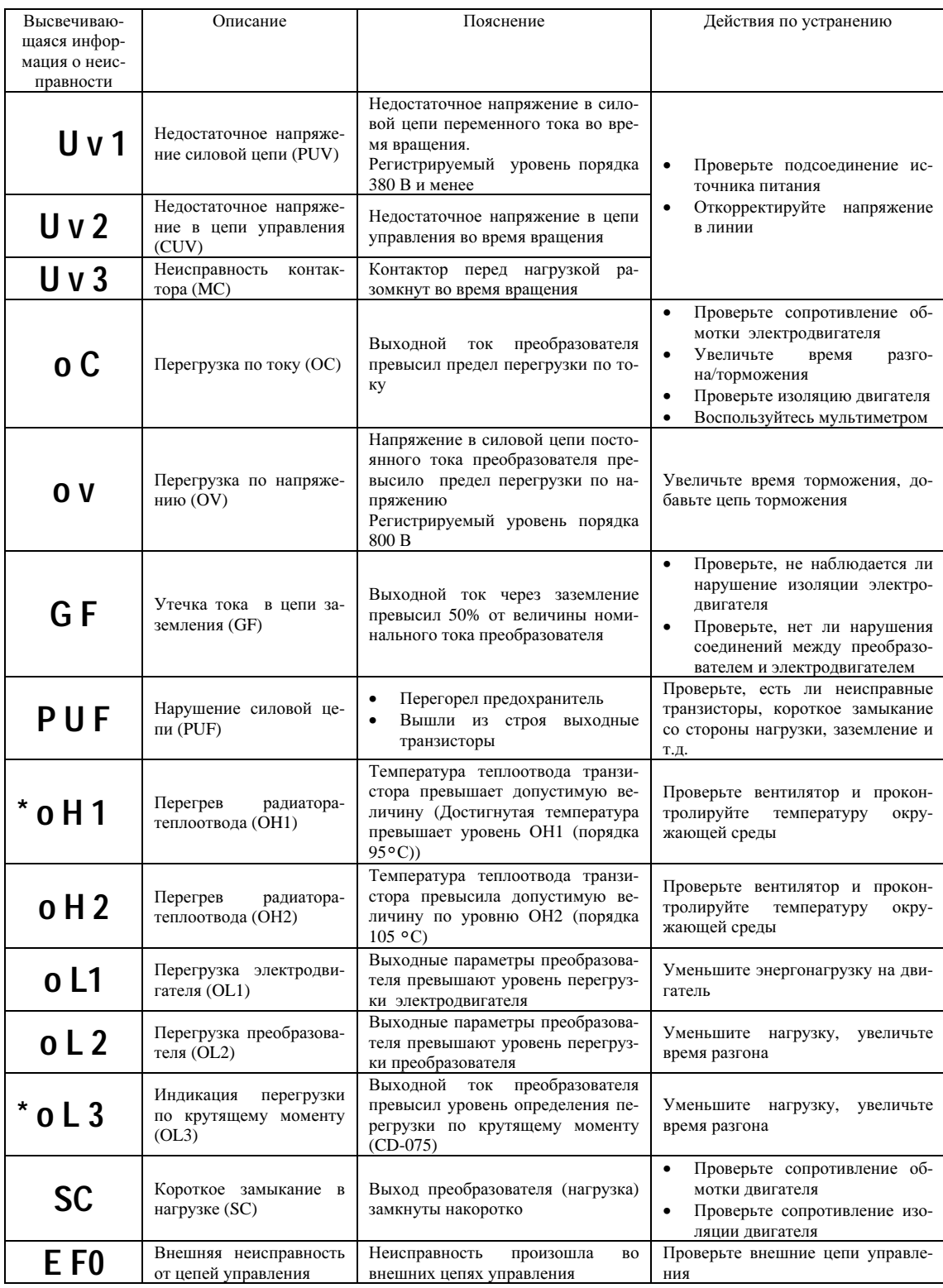

\* Возможен выбор метода останова

# Таблица 12. Диагноз неисправности и действия по ее устранению (продолжение)

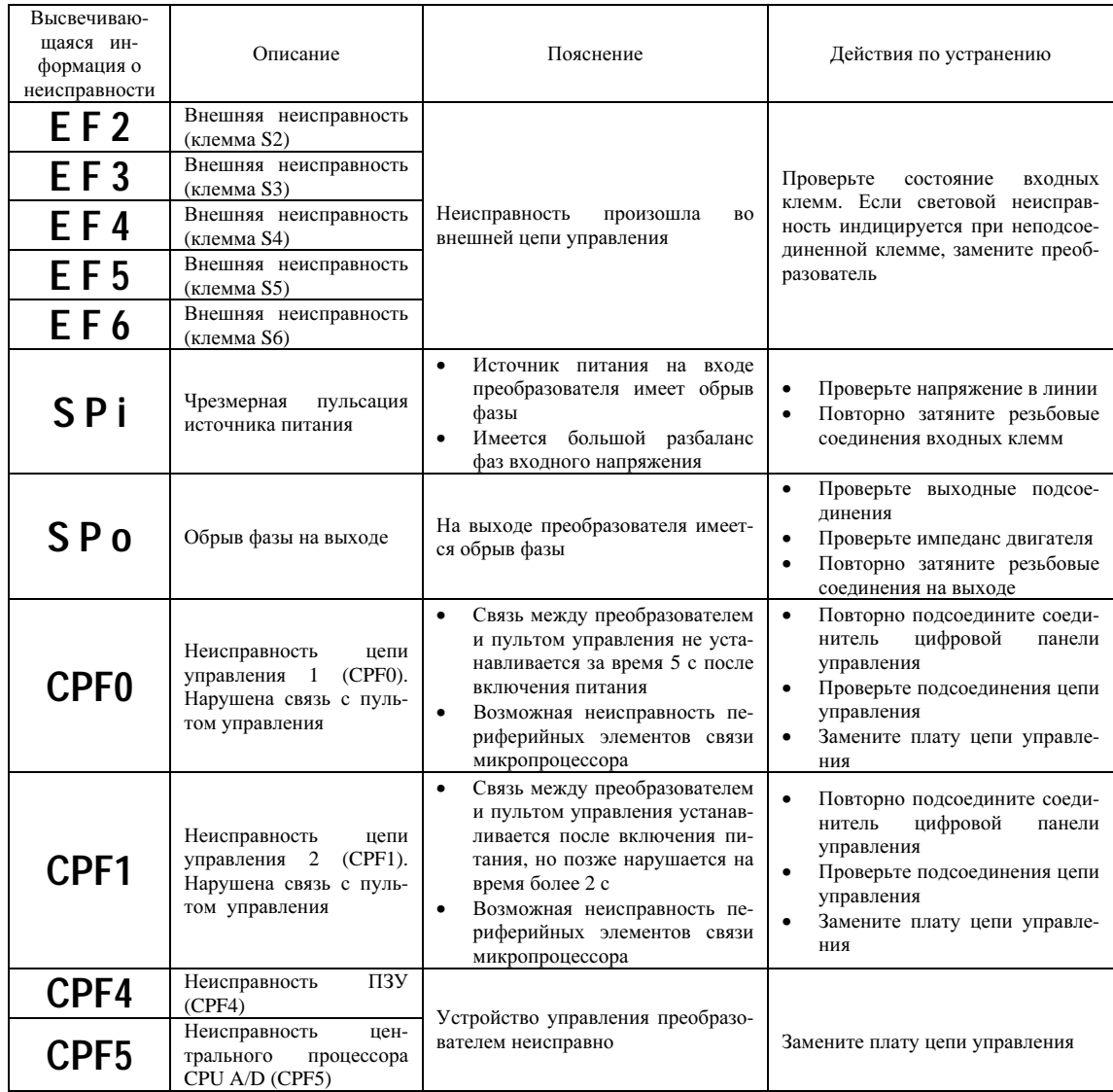

### 8.2. СИГНАЛЫ ОПОВЕЩЕНИЯ О НЕИСПРАВНОСТИ

Сигналы оповещения о неисправности не активизируют выходы контактов неисправности и преобразователь возвращается к его штатному режиму управления автоматически после устранения причины оповещения. Следующая таблица описывает различные типы сигналов оповещения.

| Сигнал оповещения        | Содержание сигнала                                                               | Пояснение                                                                                                    |
|--------------------------|----------------------------------------------------------------------------------|----------------------------------------------------------------------------------------------------|
| U v<br>Мигает            | Индикация недостаточного сило-<br>вого входного напряжения пере-<br>менного тока | Зафиксировано, что напряжение недостаточно                                                                                                    |
| 0 <sup>U</sup><br>Мигает | Перегрузка по напряжению во<br>время останова двигателя                          | Напряжение в силовой цепи постоянного тока превы-<br>шает уровень определения перегрузки по напряжению<br>при остановке двигателя                                                                                                    |
| o H1<br>Мигает           | Перегрев радиатора-теплоотвода                                                   | В условиях, когда температура теплоотвода превышает<br>уровень ОН1 (порядка 95 °С). Управление продолжа-<br>ется при индикации "ОН1"                                                                                                    |
| 0 <sub>L</sub><br>Мигает | Индикациz перегрузки по крутя-<br>щему моменту                                   | При условии превышения выходным током значения<br>константы CD-075 (уровень перегрузки по крутящему<br>моменту), управление продолжается при индикации<br>перегрузки по крутящему моменту                                                                                                  |
| b b<br>Мигает            | Внешняя блокировка                                                               | Команда внешней блокировки вводится с клемм цепи<br>управления                                                                                                    |
| ΕF<br>Мигает             | Одновременная подача команд<br>"Вращение<br>вперед"/"Обратное<br>вращение"       | Обе команды: "Вращение вперед" и "Обратное враще-<br>ние" поданы одновременно в течение 500 мс                                                                                                    |
| o H 3<br>Мигает          | Предупреждение о перегреве                                                       | Сигнал предупреждения о перегреве вводится от<br>клемм цепи управления                                                                                                    |
| OPE3                     | Ошибка в уставках многофунк-<br>циональных контактов                             | При выборе многофункциональных контактов (от CD-<br>035 до CD-039) произошли одна или несколько оши-<br>бок в уставках, а именно:<br>Установлены 2 или более одинаковых величины<br>$\bullet$<br>Одновременно сделаны уставки 15 и 16<br>$\bullet$<br>Одновременно сделаны уставки 22 и 25 |
| 0PE6                     | Ошибка в уставке констант                                                        | Произошла одна из следующих ошибок в уставках:<br>CD-058 (частота перескока 1) = CD-059 (частоты<br>перескока 2) - CD-060 (диапазон частот перескока)<br>CD-030 (верхней предел выходной частоты) < CD-<br>$\bullet$<br>031 (нижнего предела выходной частоты)                             |

Таблица 13. Сигналы оповещения и пояснения к ним

# 8.3. НЕИСПРАВНОСТИ ЭЛЕКТРОДВИГАТЕЛЯ

Если электродвигатель имеет признаки любой неисправности, описанной ниже, выясните причину и выполните действия по устранению неисправности.

(1) Если эти действия не решают проблему, незамедлительно свяжитесь с Вашим представительством сервис-центра.

| Неисправность                                                                 | Этап проверки                                                                                                | Действия по устранению                                                                                                    |  |
|-------------------------------------------------------------------------------|----------------------------------------------------------------------------------------------------|----------------------------------------------------------------------------------------------------|--|
| Электродвигатель<br>He<br>вращается                                           | Проверьте напряжение источника питания, под-<br>ключенного к клеммам R,S,T.                                  | Включите источник питания<br>$\bullet$<br>Выключите источник питания и вклю-<br>$\bullet$<br>чите повторно<br>Проверьте напряжение источника пи-<br>$\bullet$<br>тания<br>Убедитесь, что резьбовые соединения<br>$\bullet$<br>клемм затянуты |  |
|                                                                               | При измерении используйте вольтметр. Соот-<br>ветствует ли напряжение указанному на таблич-<br>ке двигателя? | Выключите источник питания, и затем,<br>включите повторно                                                                                                    |  |
|                                                                               | "Клинится" ли двигатель из-за перегрузки?                                                                    | Уменьшите нагрузку и устраните заклини-<br>вание                                                                                                    |  |
|                                                                               | Высвечивается ли на дисплее сигнал неисправ-<br>ности?                                                       | Выберите ражим индикации неисправно-<br>стей                                                                                                    |  |
|                                                                               | Поданы ли команды "Вращение вперед" или<br>"Обратное вращение"?                                              | Проверьте подсоединение                                                                                                    |  |
|                                                                               | Введено ли напряжение уставки по частоте?                                                                    | Исправьте подсоединение<br>$\bullet$<br>Выберите напряжение уставки по час-<br>$\bullet$<br>тоте                                                                                                    |  |
|                                                                               | Правильно ли сделана уставка режима управле-<br>ния (CD-002)?                                                | Введите правильную величину                                                                                                    |  |
| Электродвигатель<br>вращается в обратном<br>направлении                       | Правильно ли подсоединены клеммы U, V, W?                                                                    | Подсоедините фазы как указано на клеммах<br>электродвигателя                                                                                                    |  |
|                                                                               | "Вращение вперед" или<br>Поданы ли сигналы<br>"Обратное вращение"?                                           | Проверьте подсоединение                                                                                                    |  |
| Электродвигатель<br>вращается, но регули-<br>рование скорости не-<br>возможно | Правильно ли подсоединены цепи частотной<br>уставки?                                                         | Проверьте, а при необходимости исправьте<br>подсоединение                                                                                                    |  |
|                                                                               | Правильно ли выбран режим управления (кон-<br>стантой CD-002)?                                               | Проверьте выбор режима управления                                                                                                    |  |
|                                                                               | Не чрезмерна ли нагрузка?                                                                                    | Уменьшите нагрузку                                                                                                    |  |
| Обороты электродви-<br>гателя слишком вели-<br>ки или малы                    | Правильно ли выбран электродвигатель (коли-<br>чество полюсов, напряжение)?                                  | Изучите спецификации на табличке элек-<br>тродвигателя                                                                                                    |  |
|                                                                               | Правильно ли выбрано соотношение изменения<br>скоростей разгона/торможения (для зацеплений<br>передач)?      | Проверьте соотношение изменения скоро-<br>стей разгона/торможения (передачи и.т.п.)                                                                                                    |  |
|                                                                               | Правильно ли сделана уставка по максимальной<br>частоте?                                                     | Проверьте уставку по максимальной часто-<br>Te                                                                                                    |  |
| Обороты электродви-<br>гателя нестабильны в<br>процессе работы                | Не чрезмерна ли нагрузка?                                                                                    | Уменьшите нагрузку                                                                                                    |  |
|                                                                               | Не чрезмерны ли изменения нагрузки в процес-<br>се работы?                                                   | Уменьшите изменения нагрузки в рабо-<br>$\bullet$<br>чем цикле<br>Увеличьте емкость цепи преобразова-<br>$\bullet$<br>тель-электродвигатель                                                                                                  |  |
|                                                                               | 3-х фазное или однофазное питание использо-<br>вано и, если 3-х фазное, нет ли обрыва одной из<br>фаз?       | Для трехфазного источника питания<br>$\bullet$<br>поверьте подсоединение, - нет ли обры-<br>ва фазы<br>$\bullet$<br>Для однофазного источника питания<br>подсоедините к источнику питания<br>дроссель                                        |  |

Таблица 14. Неисправности электродвигателя и действия по их устранению

# ПРИЛОЖЕНИЕ 1. СПЕЦИФИКАЦИЯ EI - P7002

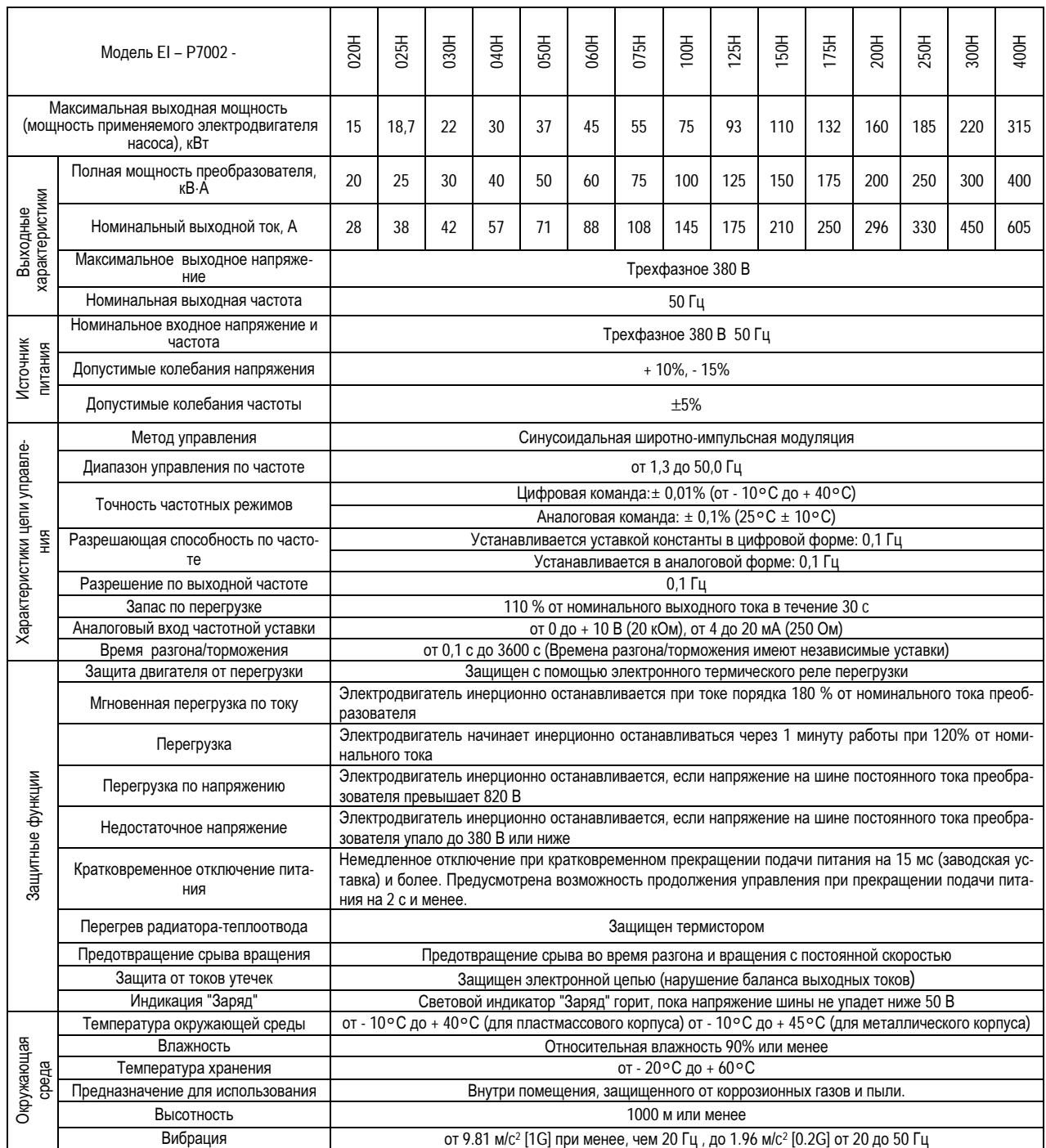

# ПРИЛОЖЕНИЕ **2.** КОНСТАНТЫПРОГРАММИРОВАНИЯ

# Таблица А-5. Лист констант

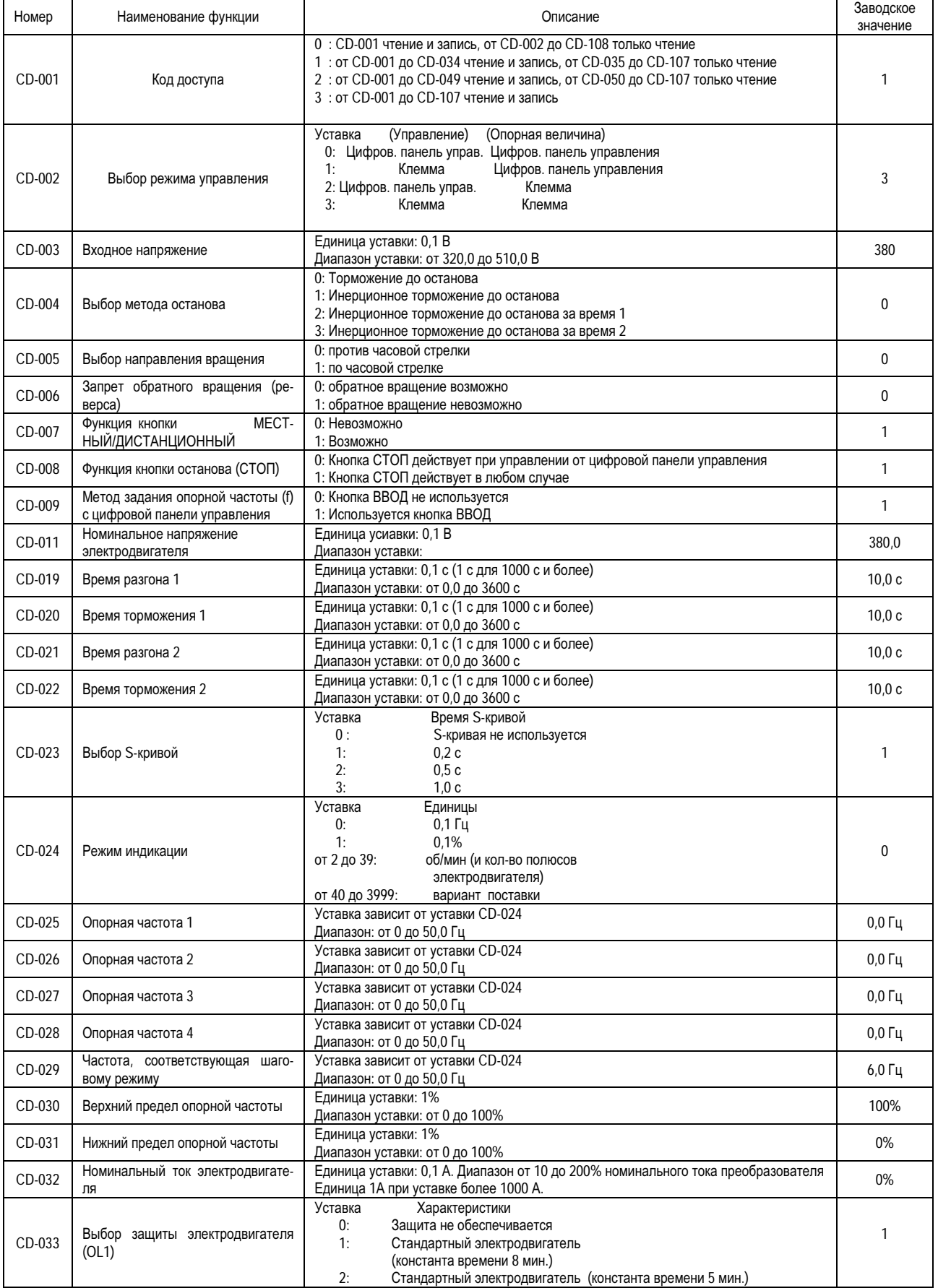

# РУКОВОДСТВО ПО ЭКСПЛУАТАЦИИ **EI-**Р**7002**

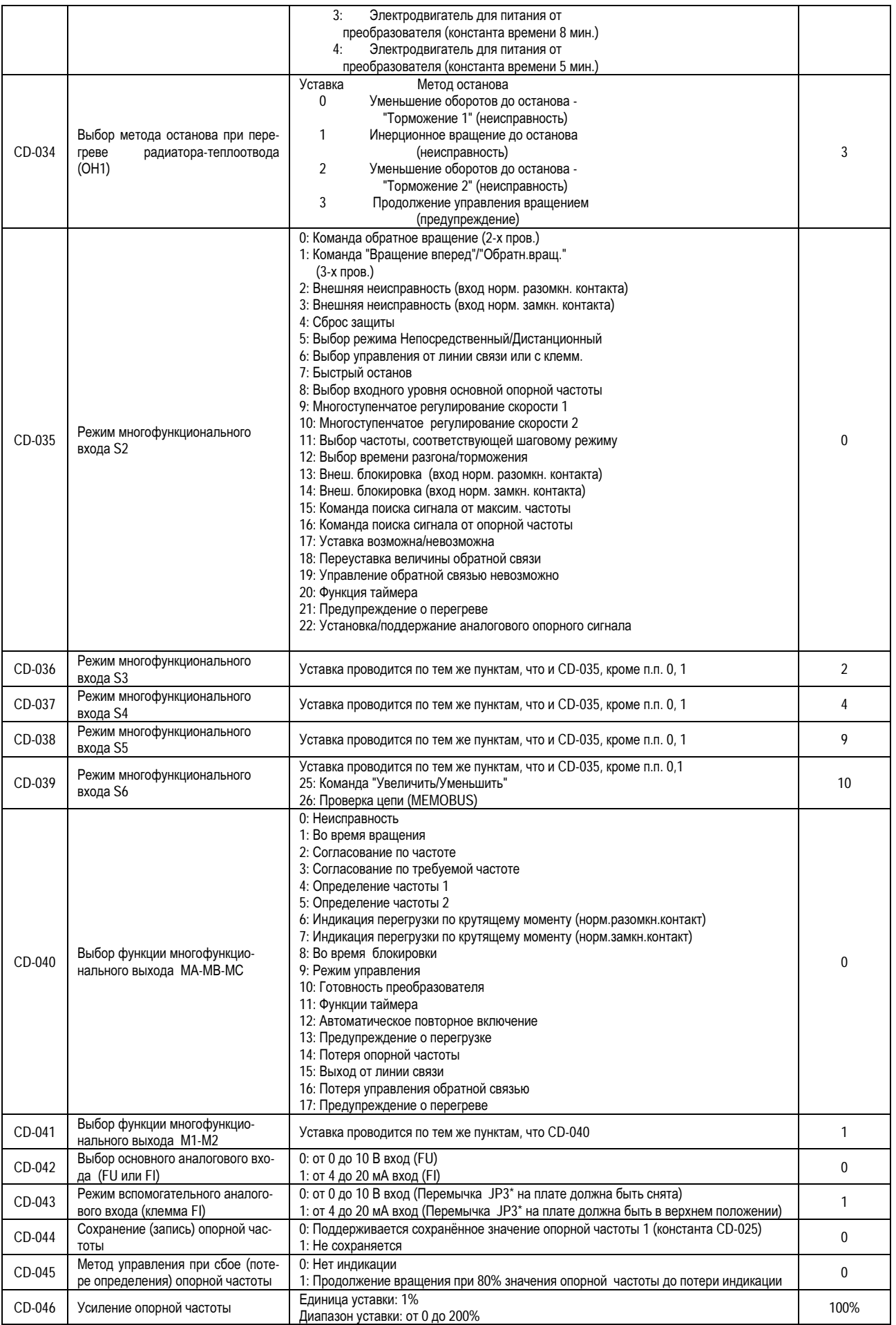

# РУКОВОДСТВО ПО ЭКСПЛУАТАЦИИ **EI-**Р**7002**

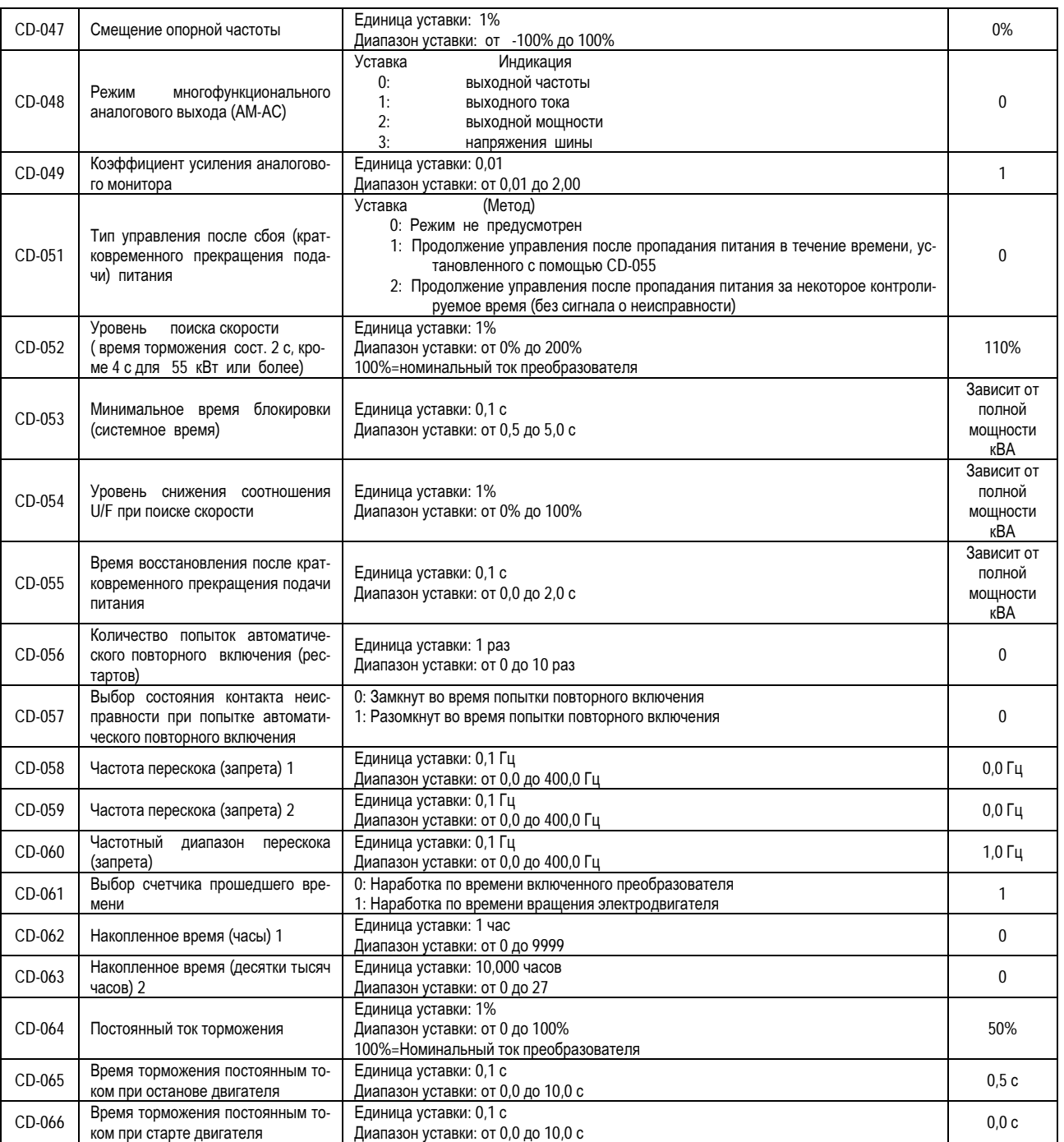

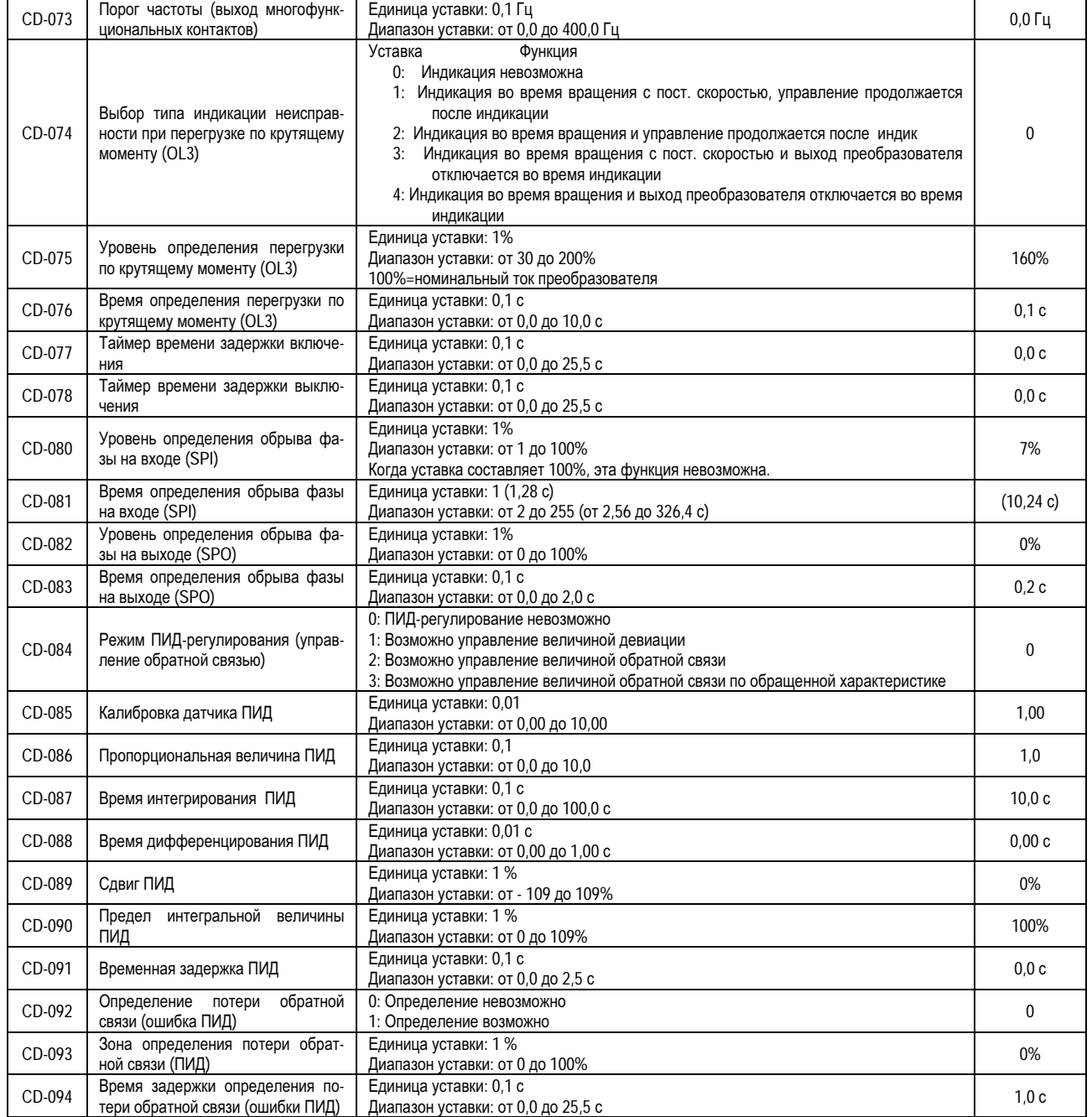

\* В моделях более ранних выпусков – JP1.

# ПРИЛОЖЕНИЕ **3.** ДИСПЛЕЙИЕГОЦИФРОВЫЕ ОПЕРАТОРЫ

В таблице А-6 приведено содержание отображаемой на дисплее информации.

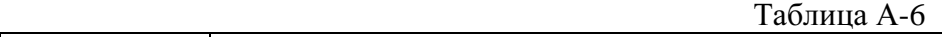

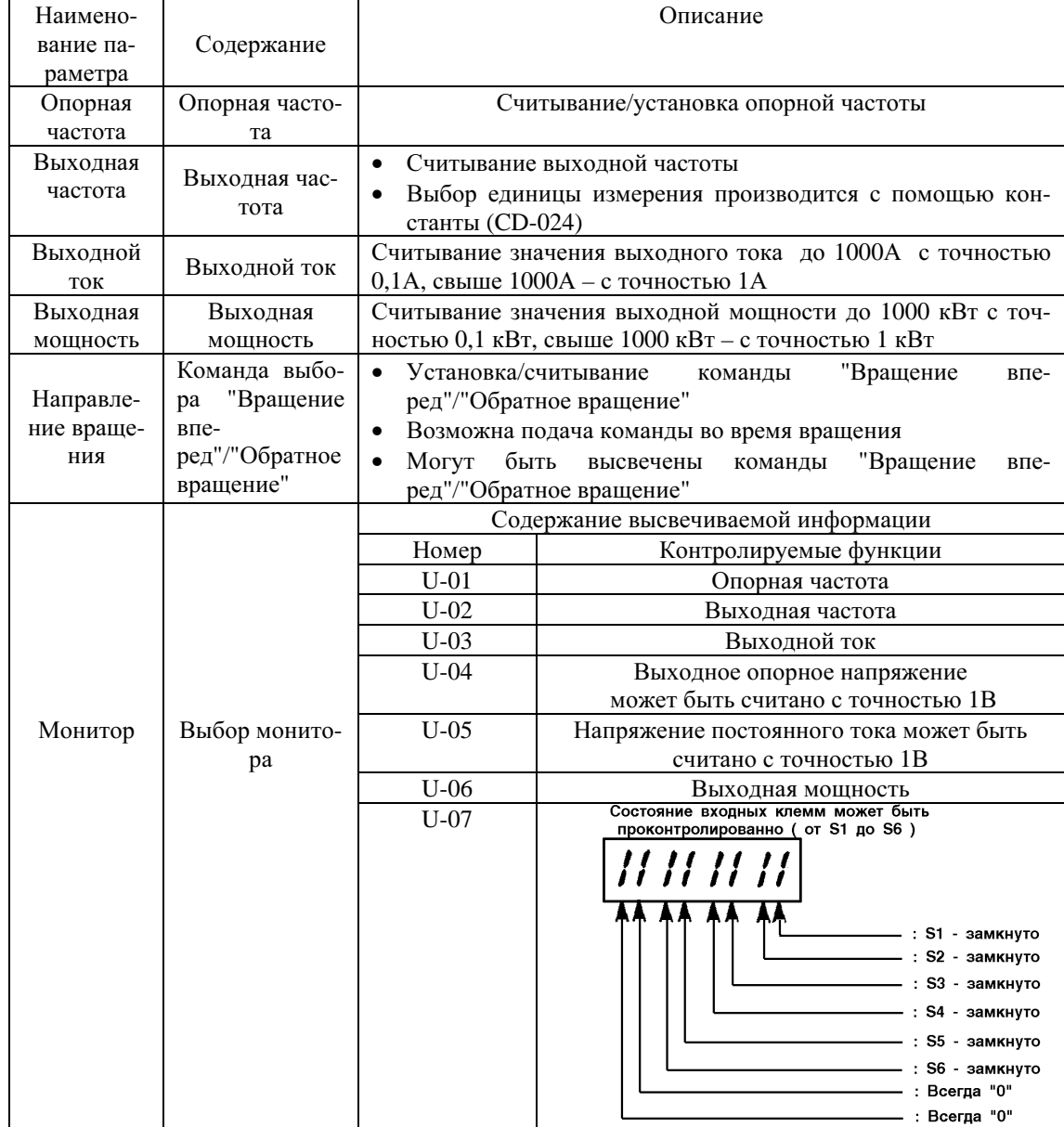

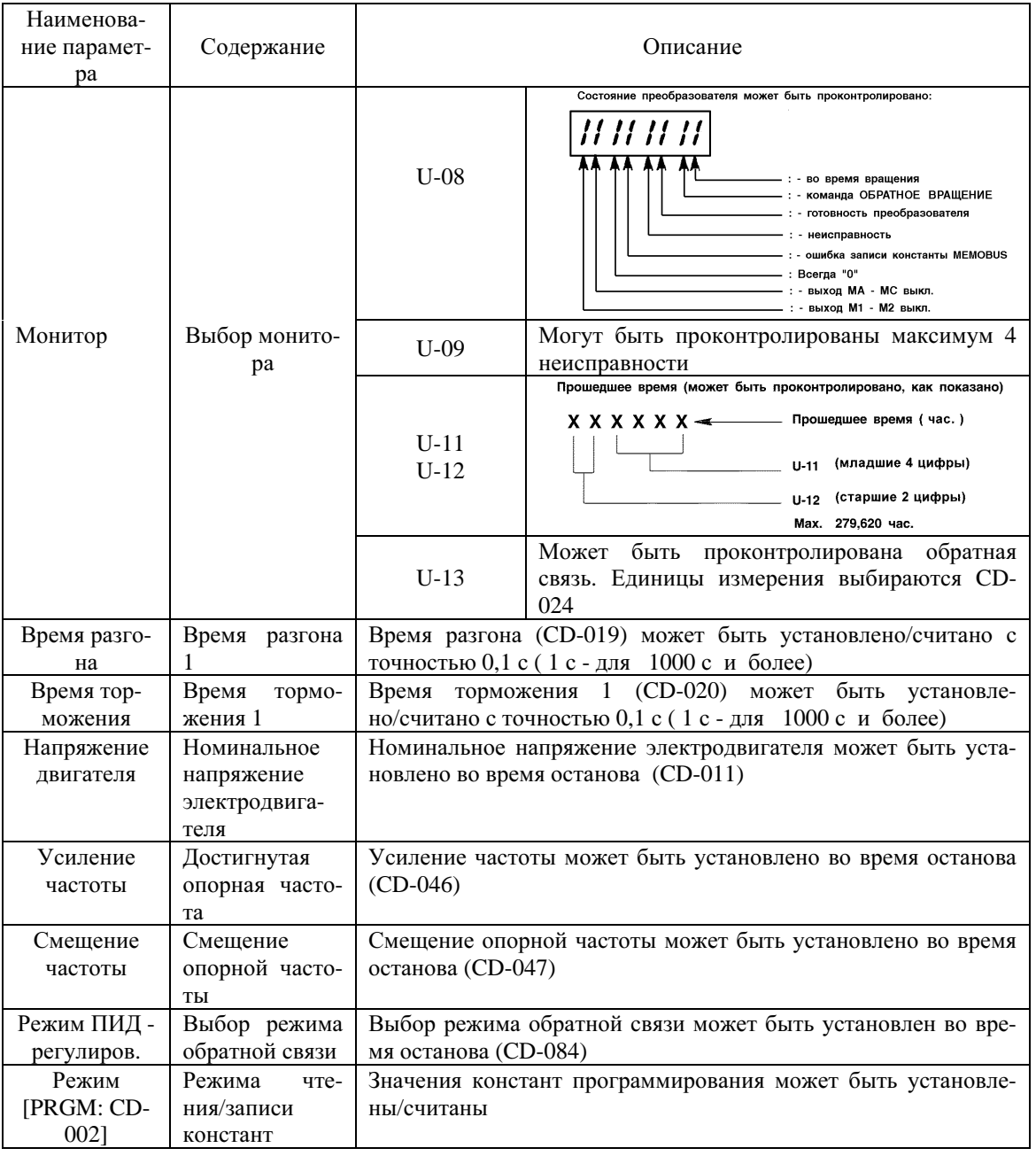

# Таблица А-6. (Продолжение)

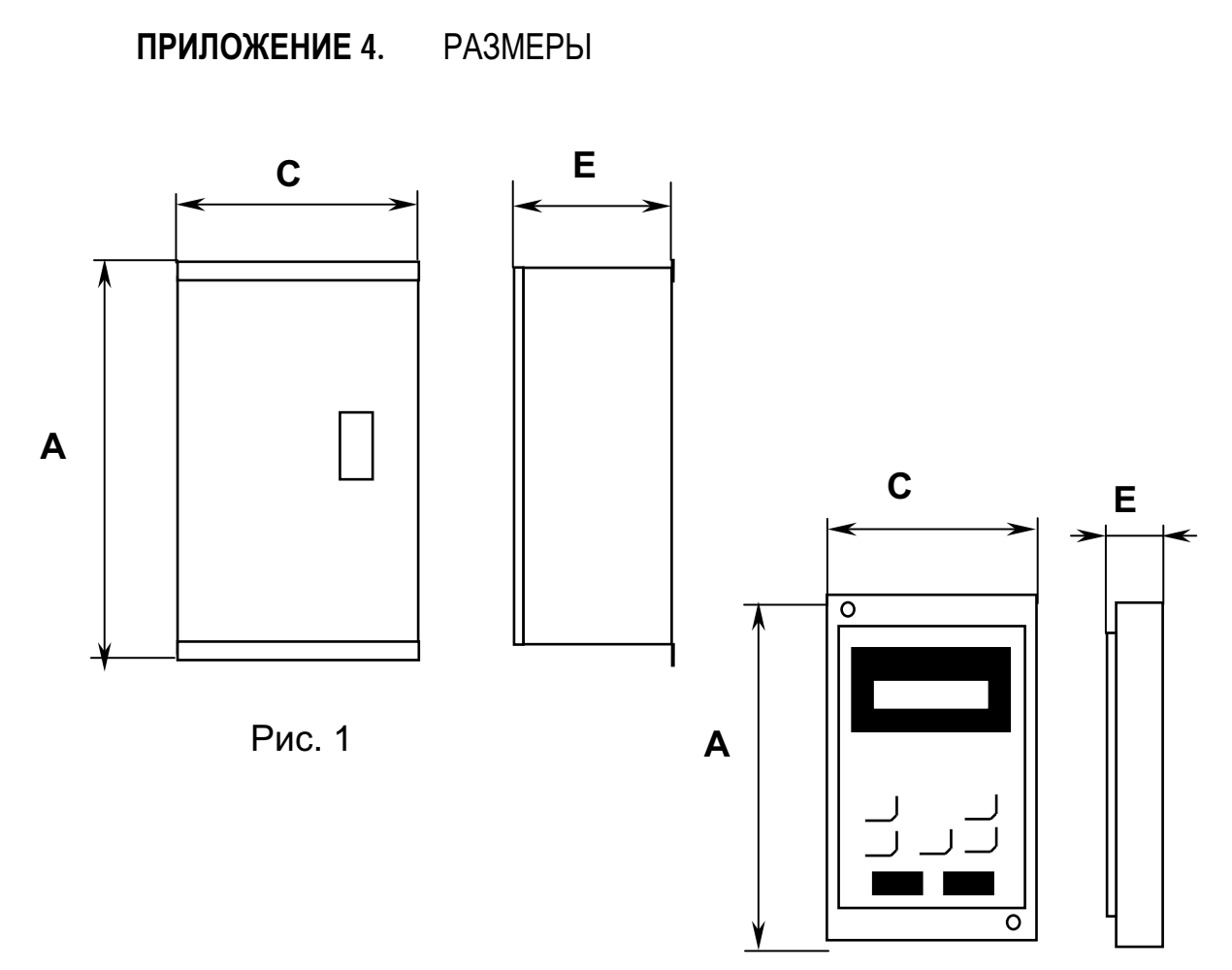

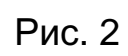

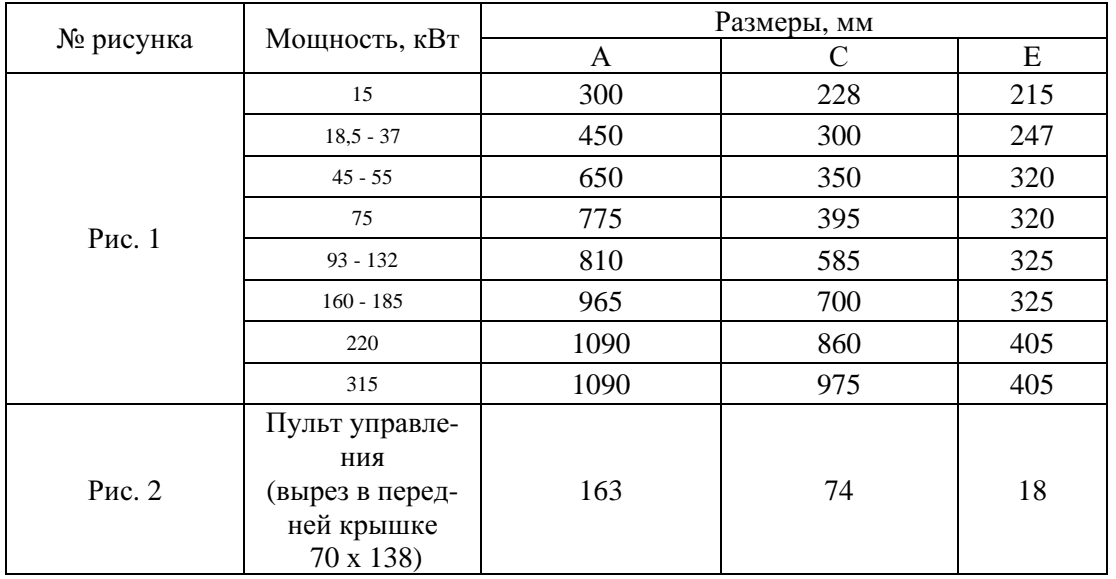

# **9.** ТРЕБОВАНИЯБЕЗОПАСНОСТИ

9.1. Преобразователь EI-P7002 соответствует действующим Правилам устройства электроустановок, Правилам технической эксплуатации электроустановок потребителей и Правилам техники безопасности при эксплуатации электроустановок потребителей.

9.2. Степень защиты от проникновения внешних твердых предметов и воды по ГОСТ 14254-96 соответствует IP20.

9.3. Защита персонала от поражения электрическим током: - класс "I".

# **10.** КОМПЛЕКТНОСТЬ

 В комплект стандартной поставки входит преобразователь EI-P7002 в индивидуальной упаковке и таре.

# **11.** ГАРАНТИИПОСТАВЩИКА

 Поставщик гарантирует безотказную работу преобразователя в течение 24 месяцев со дня покупки при условии соблюдения покупателем всех предупреждений и предостережений, а также правил и приемов безопасной эксплуатации, изложенных в настоящем руководстве.

Гарантия не распространяется на изделие с нарушенными пломбами (гарантийными наклейками), и (или) в конструкцию которого потребителем внесены изменения.

# **12.** ГАРАНТИЙНОЕИСЕРВИСНОЕОБСЛУЖИВАНИЕ

 Гарантийное обслуживание, а также работы по наладке, ремонту и замене частей преобразователя проводятся авторизованным персоналом сервис-центра фирмы-поставщика.